# MYDEX 활용 가이드 (학생모드)

**M Y D O N G S E O E X P E R I E N C E**

**MY DONGSEO EXPERIENCE**

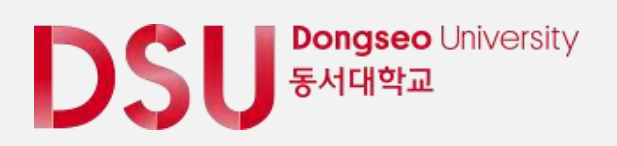

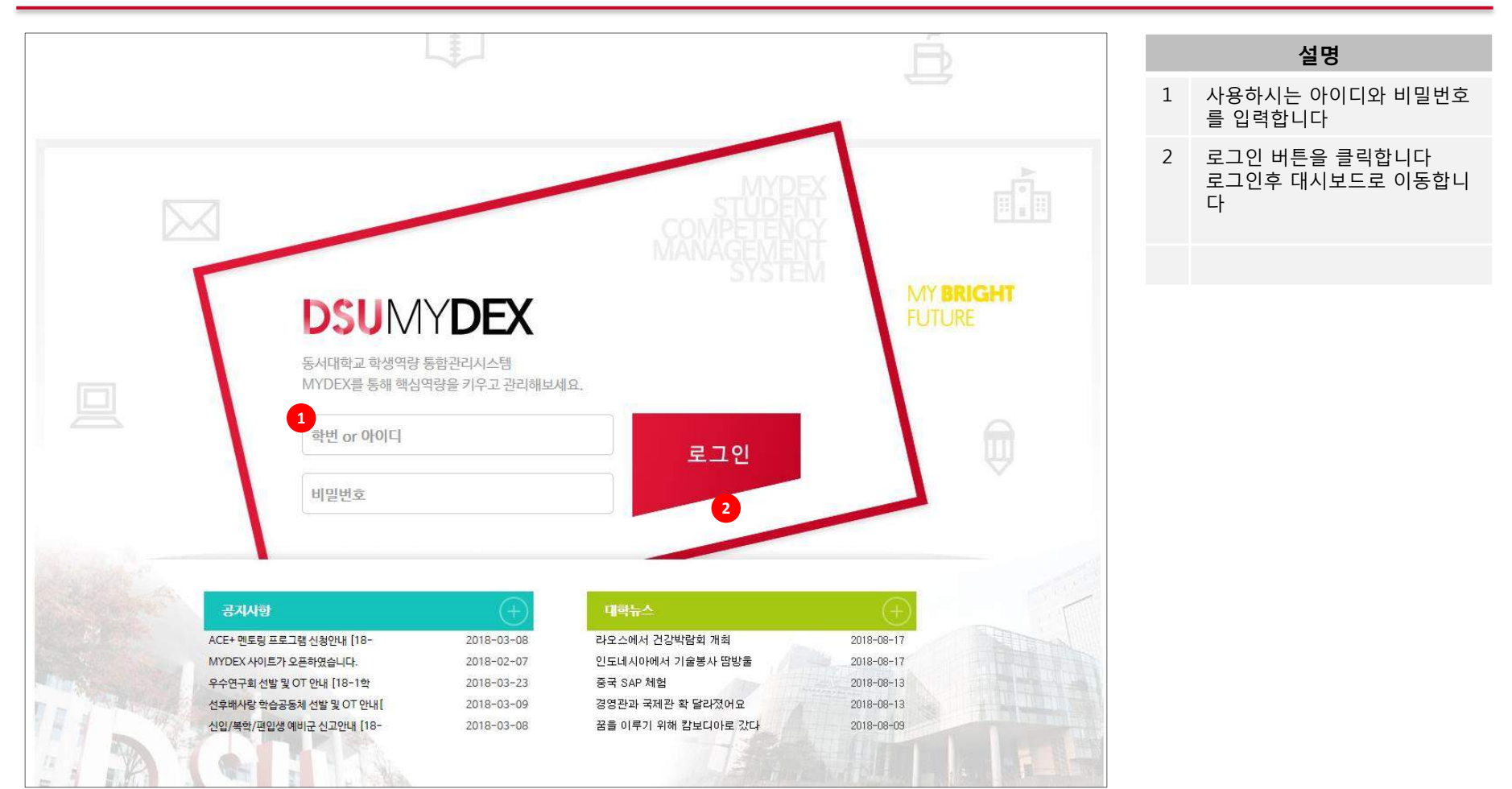

#### **2. MYDEX – 대시보드(1)**

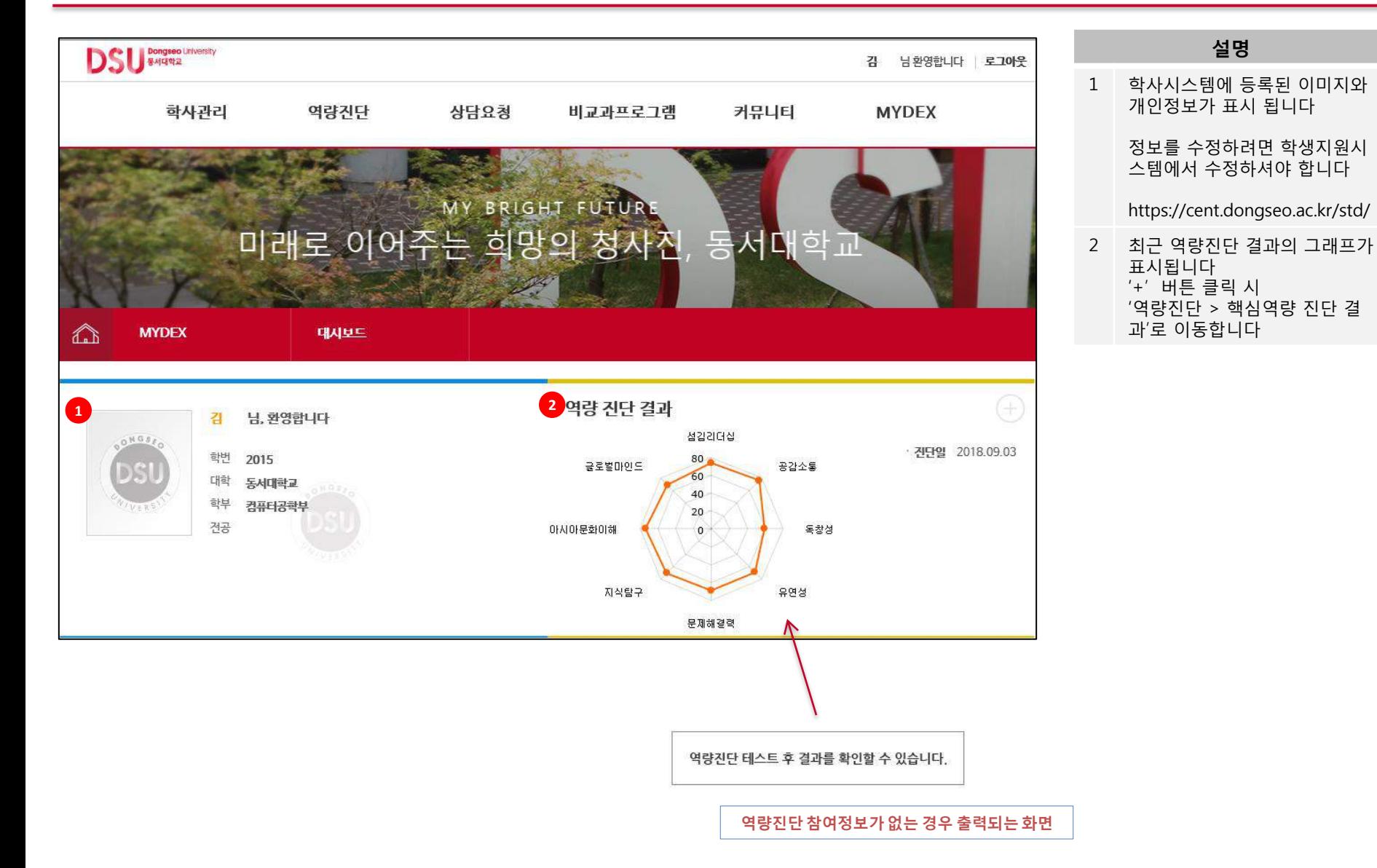

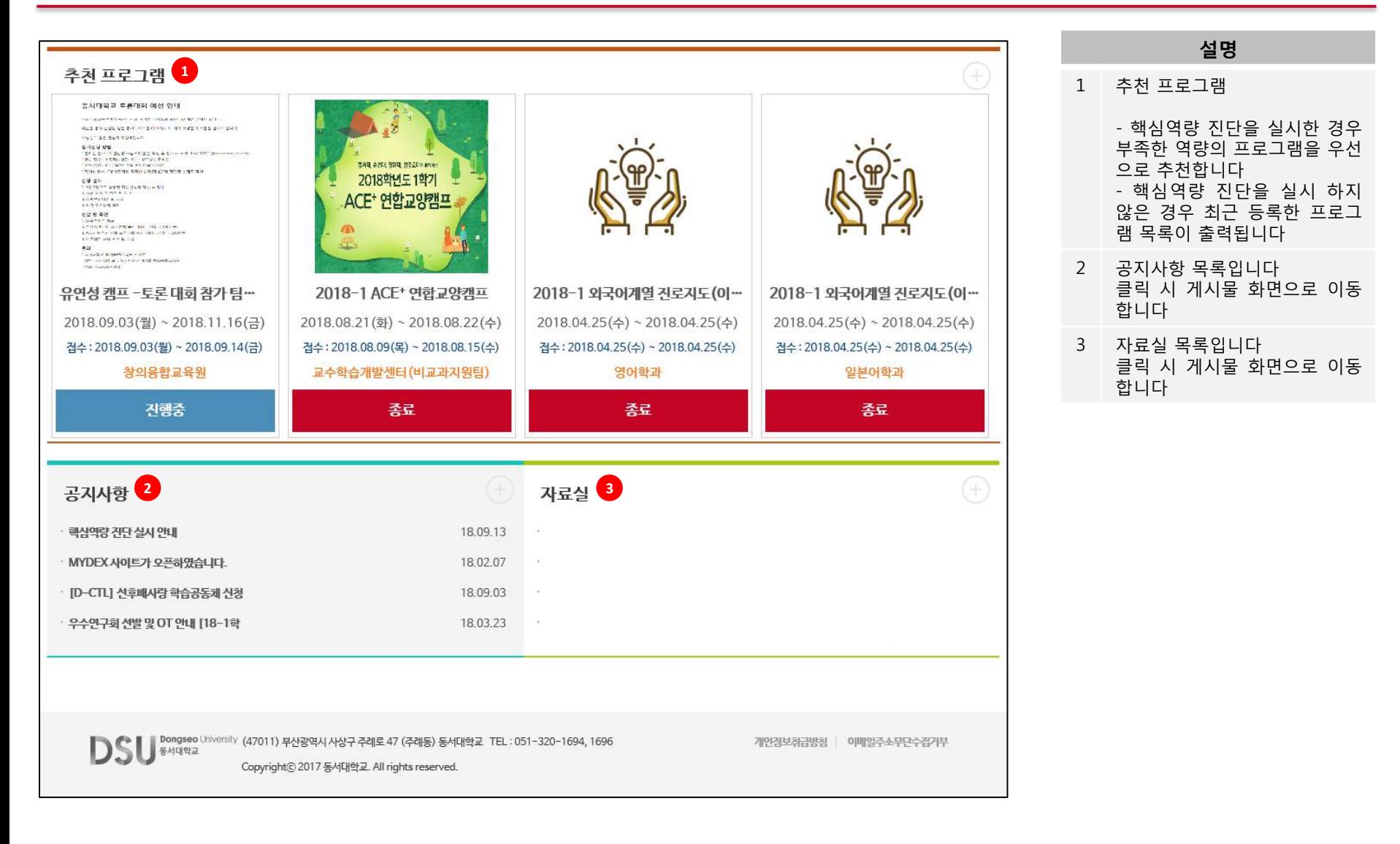

#### **3. 학사관리 – 학사정보 - 학적정보**

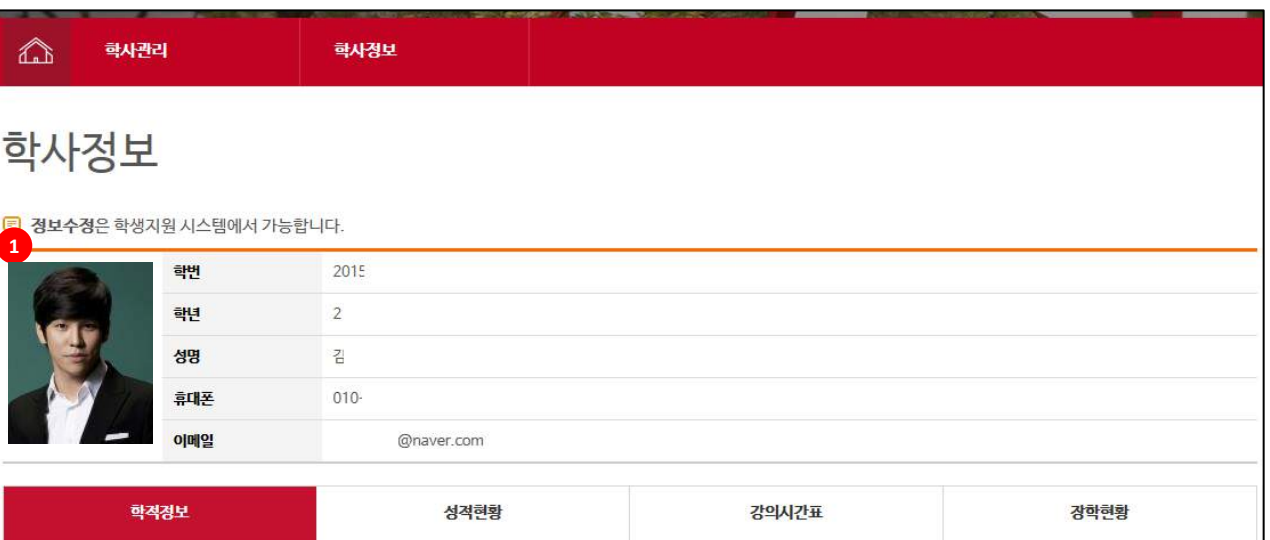

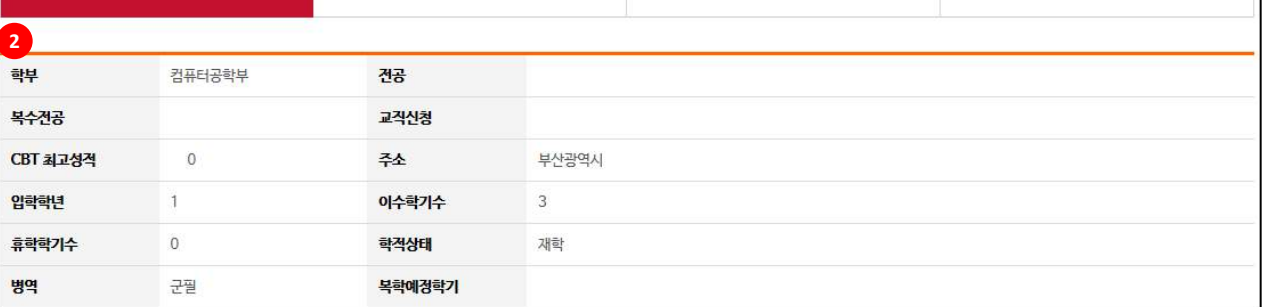

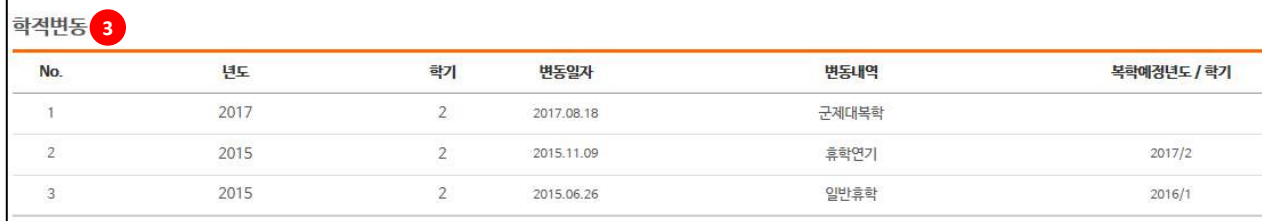

#### **포트폴리오 > 학사정보는 학사에 있는 정보를 열람하는 메뉴 입니다.**

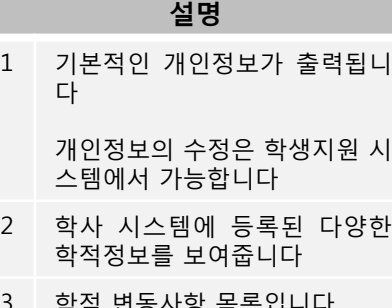

3 학적 변동사항 목록입니다 휴/복학 및 제적여부 등이 나타 납니다

#### **3. 학사관리 – 학사정보 - 성적현황**

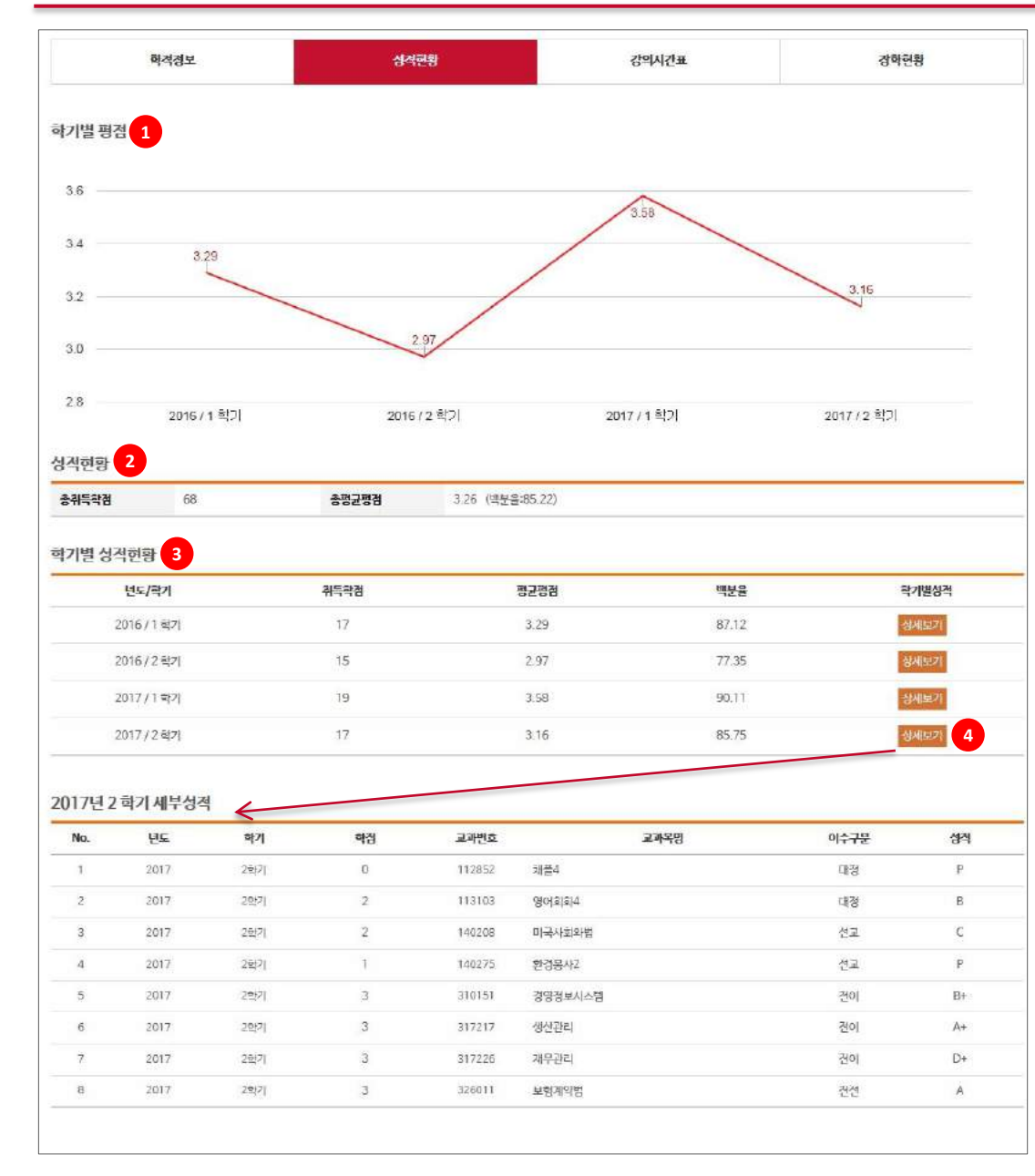

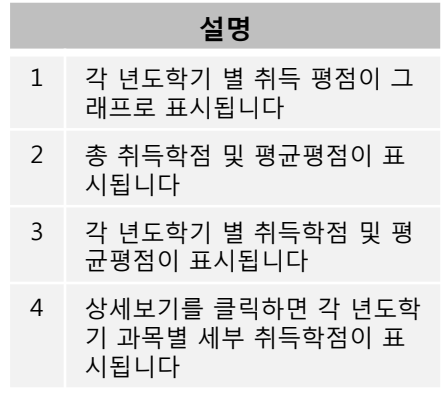

### **3. 학사관리 – 학사정보 - 강의시간표**

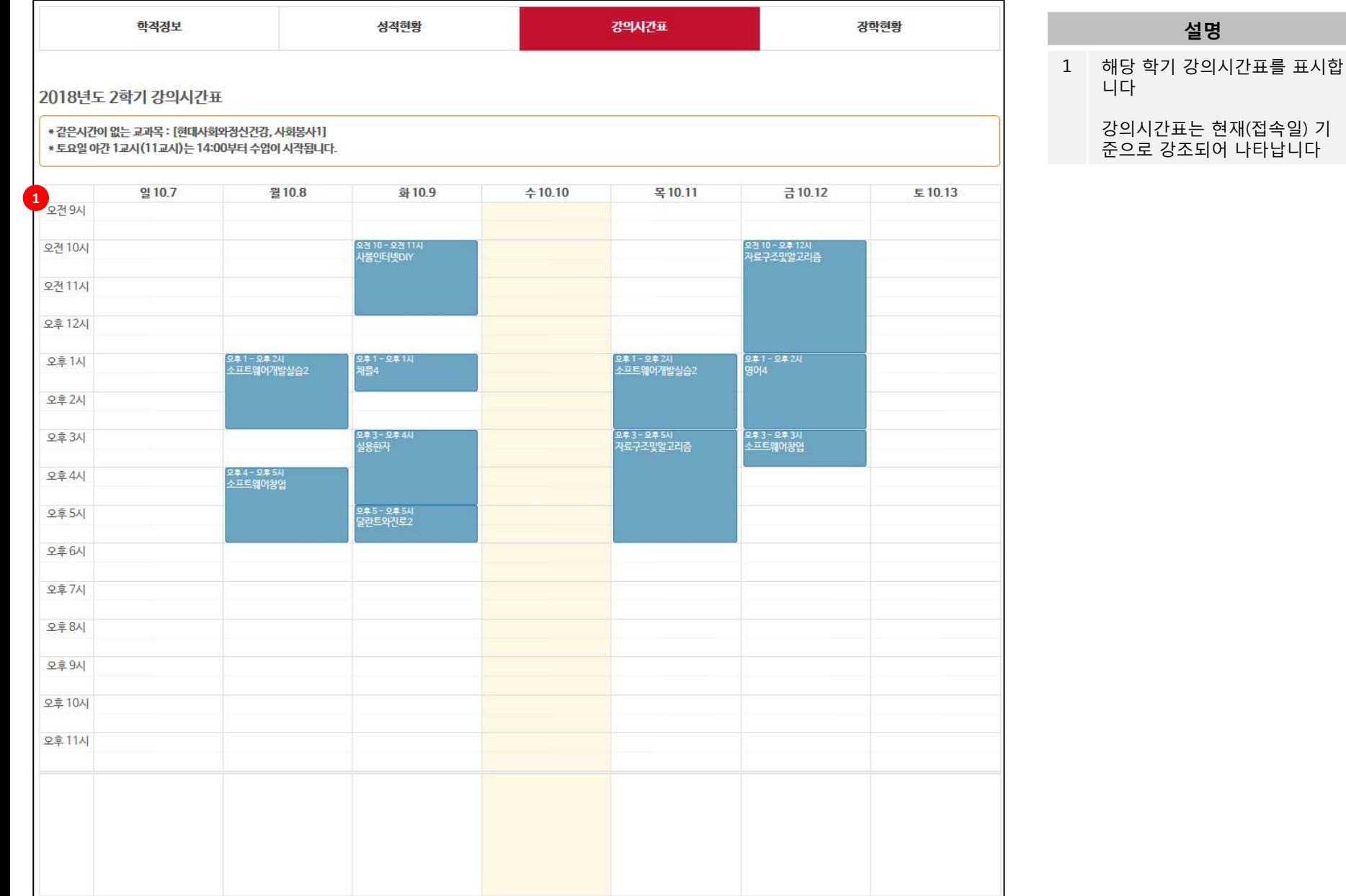

#### **3. 학사관리 – 학사정보 - 장학현황**

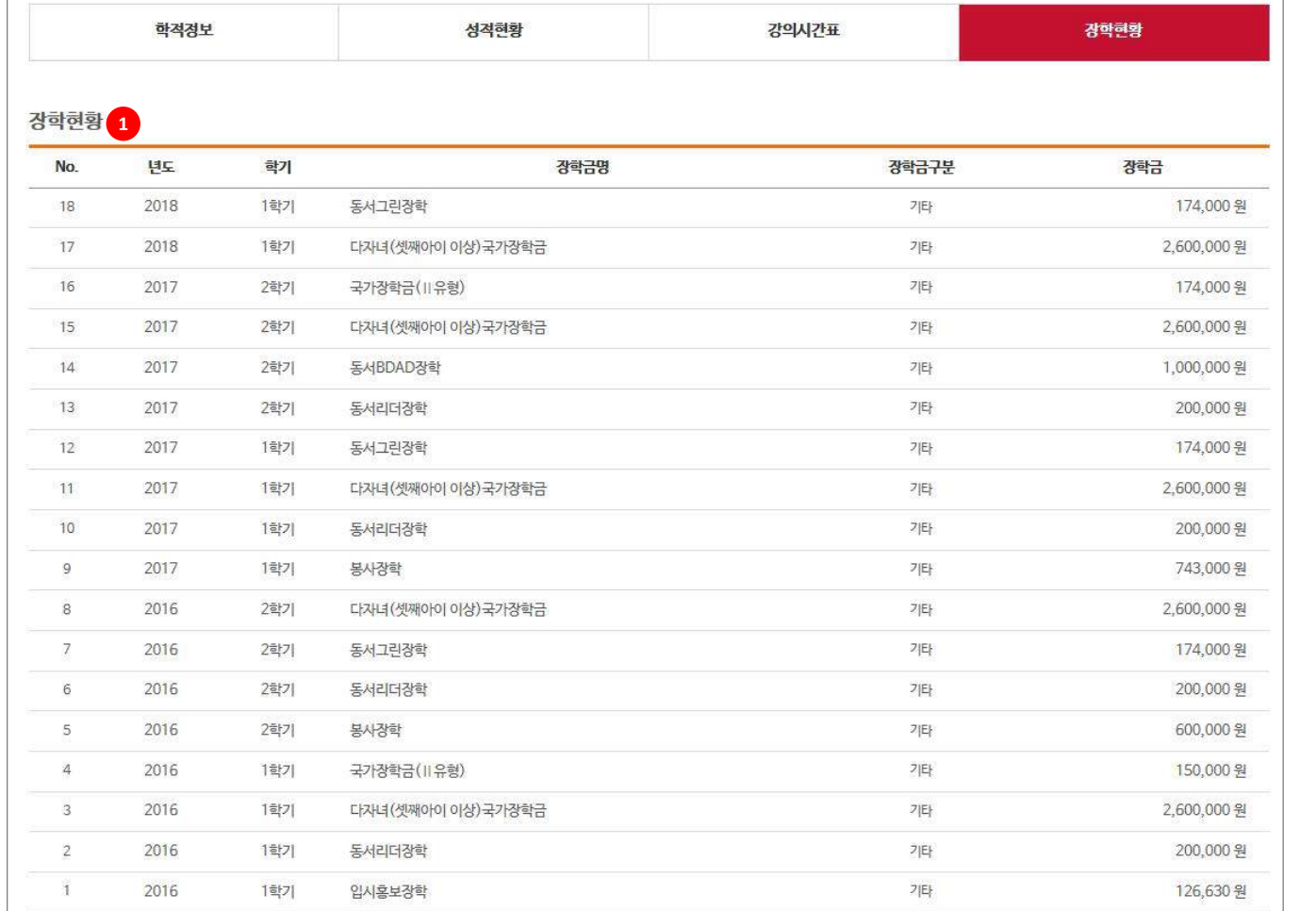

#### **설명**

1 장학금 수혜 내역입니다

#### 수혜 받았던 장학금 이력을 확 인할 수 있습니다.

이력

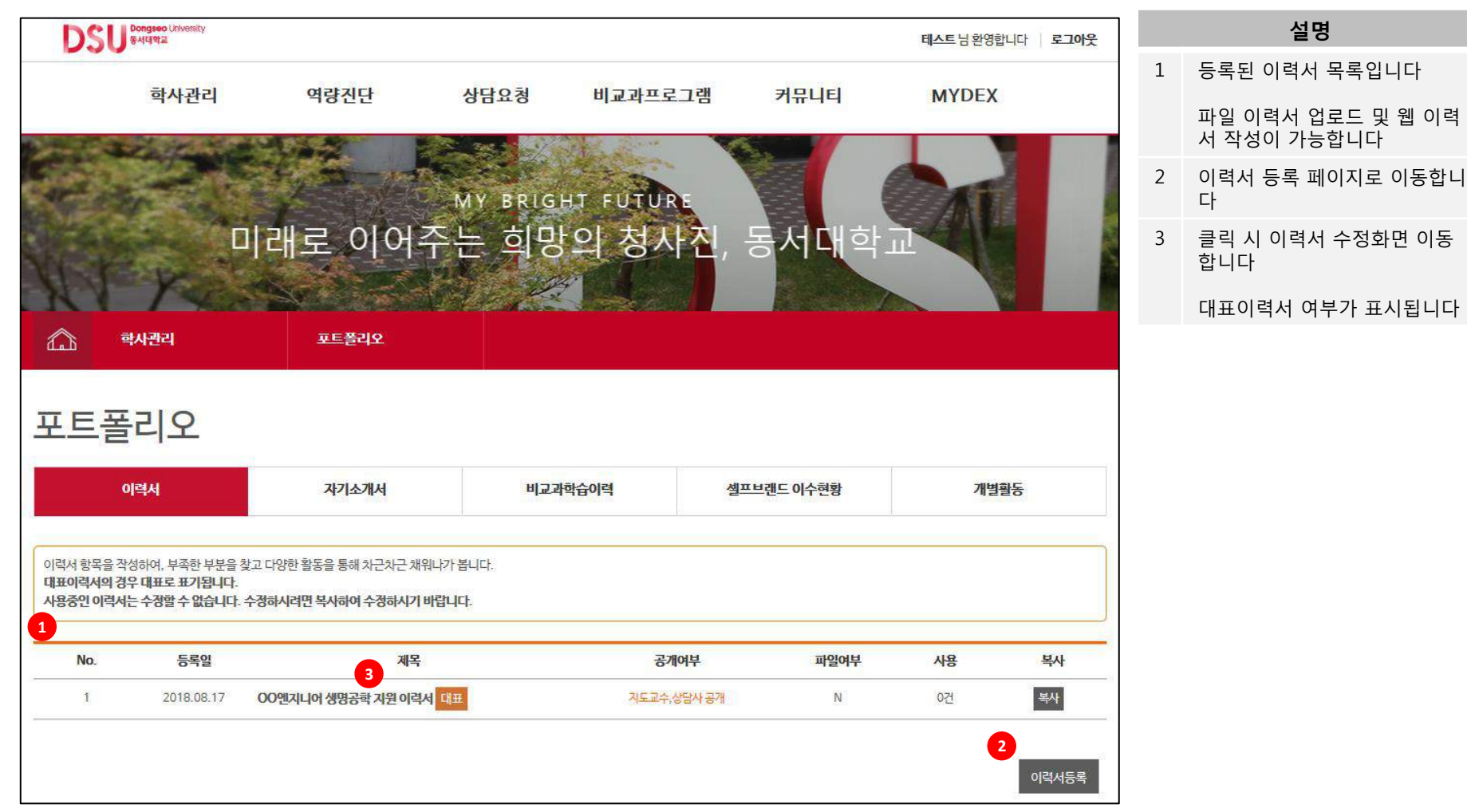

**포트폴리오 > 이력서, 자기소개서는 IPP 및 현장실습에 활동됩니다**

**3. 포트폴리오 – 이력서**

## **3. 포트폴리오 –이력서**

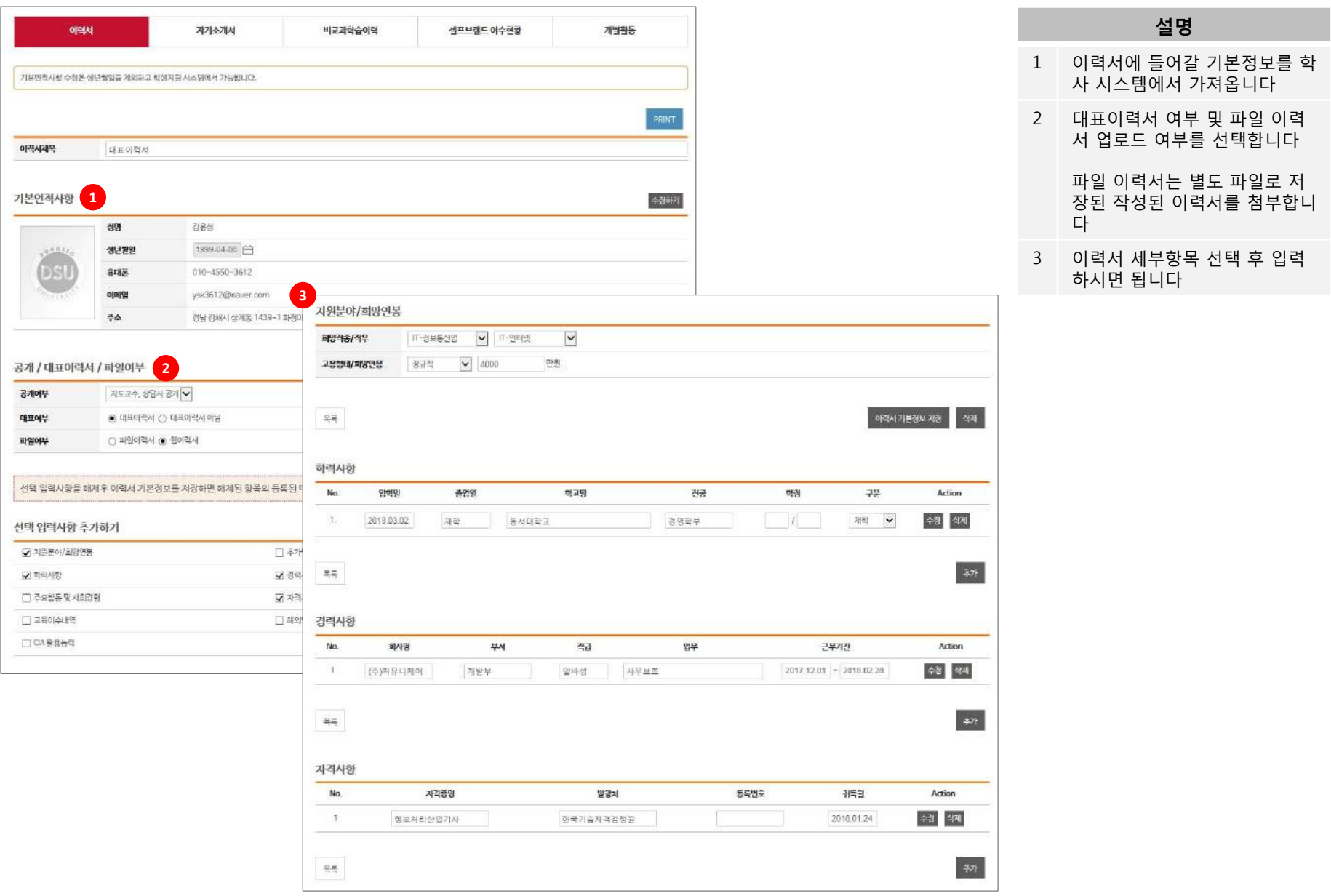

#### **3. 포트폴리오 –자기소개서**

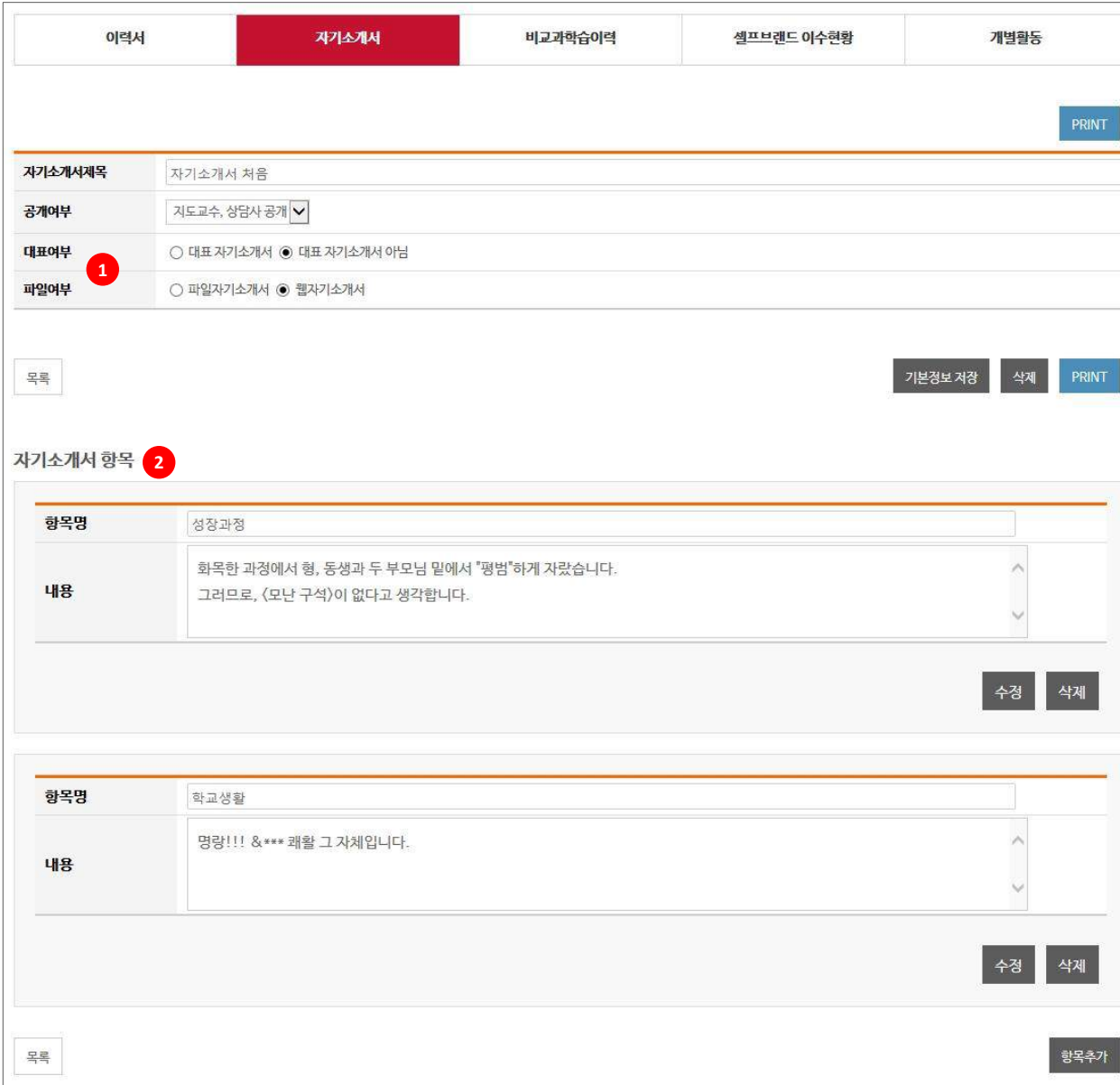

#### **설명**

- 1 대표자기소개서 여부 및 파일 자기소개서 업로드 여부를 선택 합니다
	- 파일 자기소개서는 작성된 자기 소개서 파일을 첨부합니다
- 2 자기소개서 항목을 입력하세요

#### **3. 포트폴리오 –비교과학습이력**

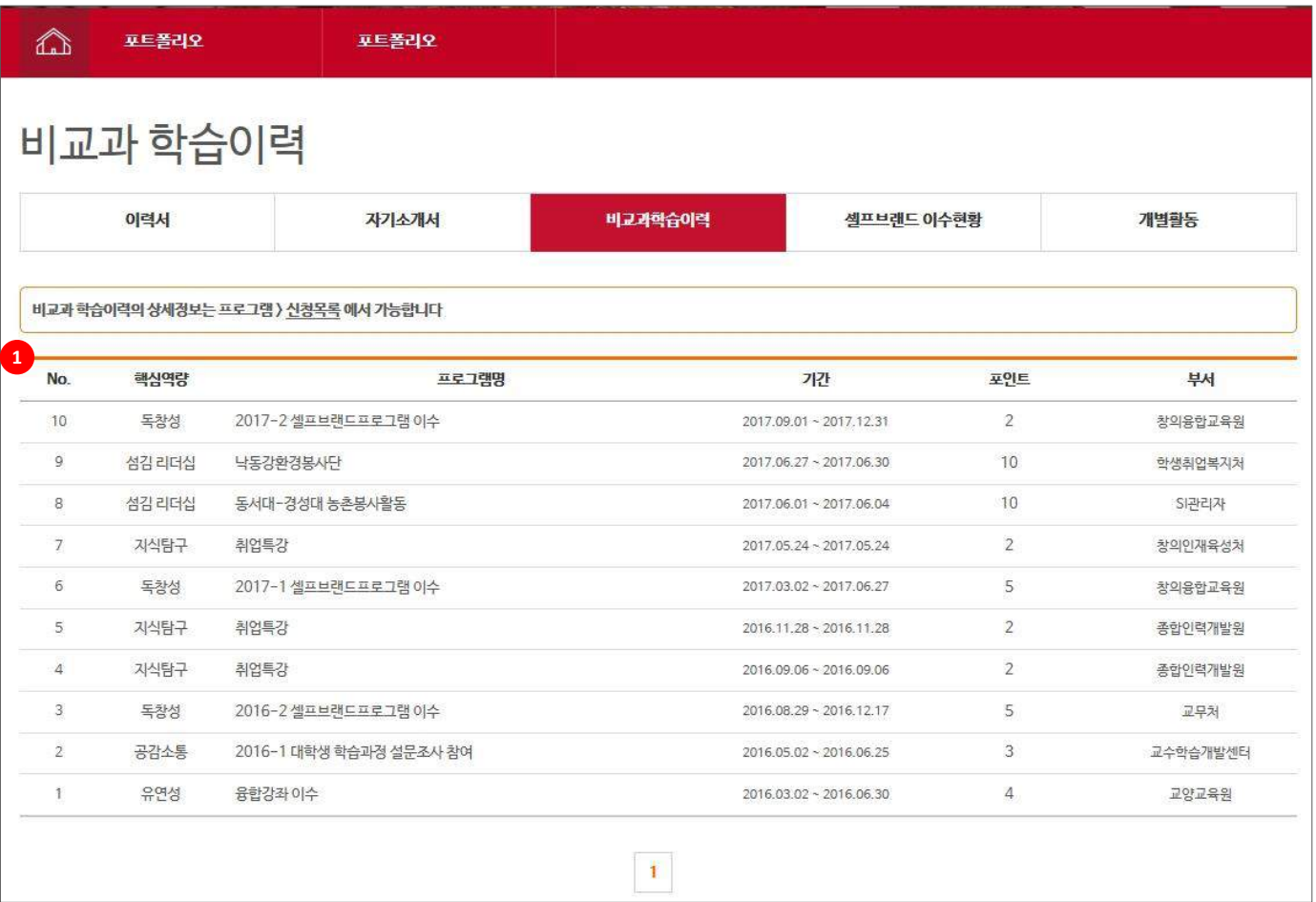

#### **설명**

1 참여한 비교과 프로그램 이력이 출력됩니다

> 상세정보는 프로그램 → 신청목 록에서 확인 가능합니다

### **3. 포트폴리오 –셀프브랜드 이수현황**

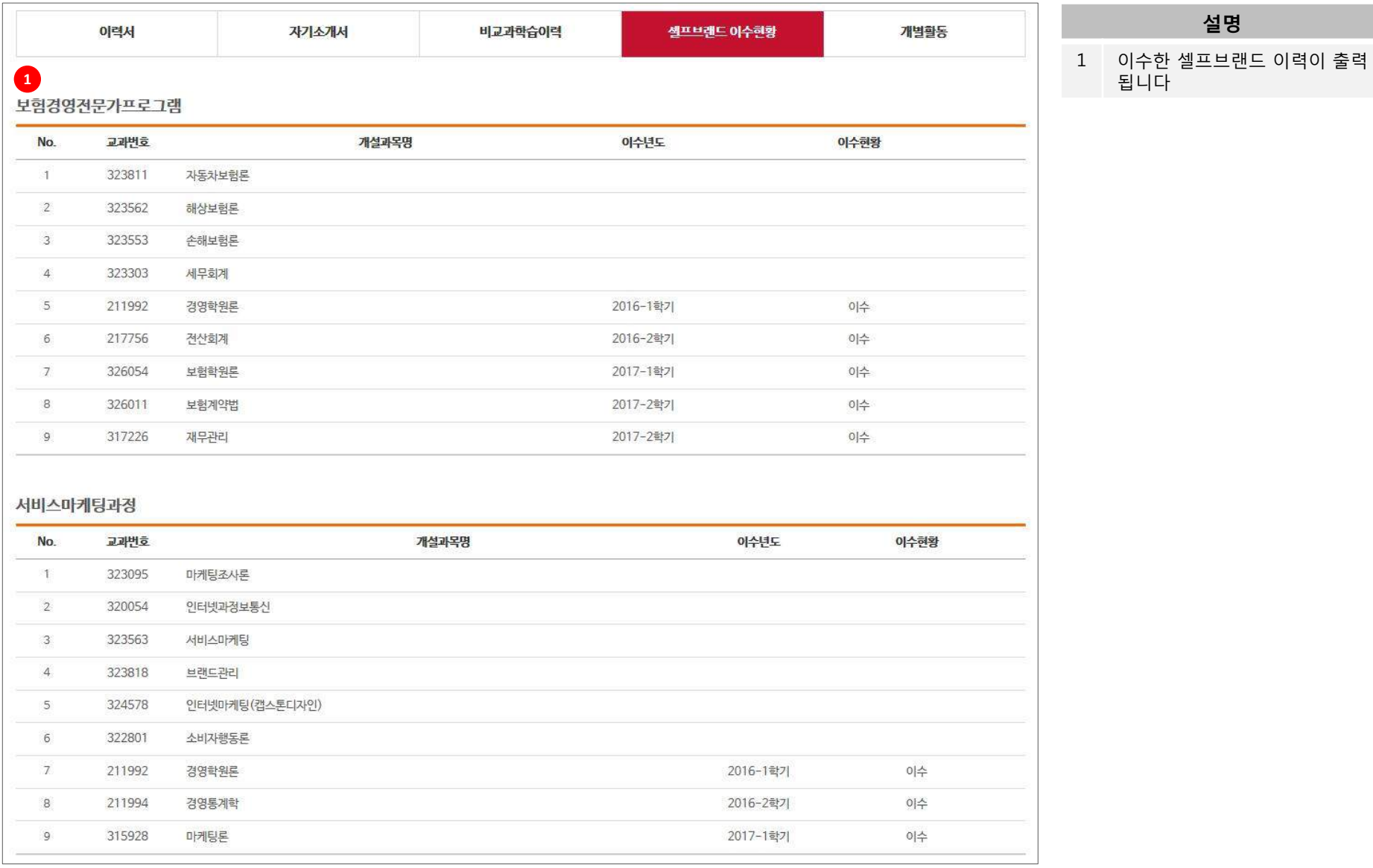

## **3. 포트폴리오 –개별활동**

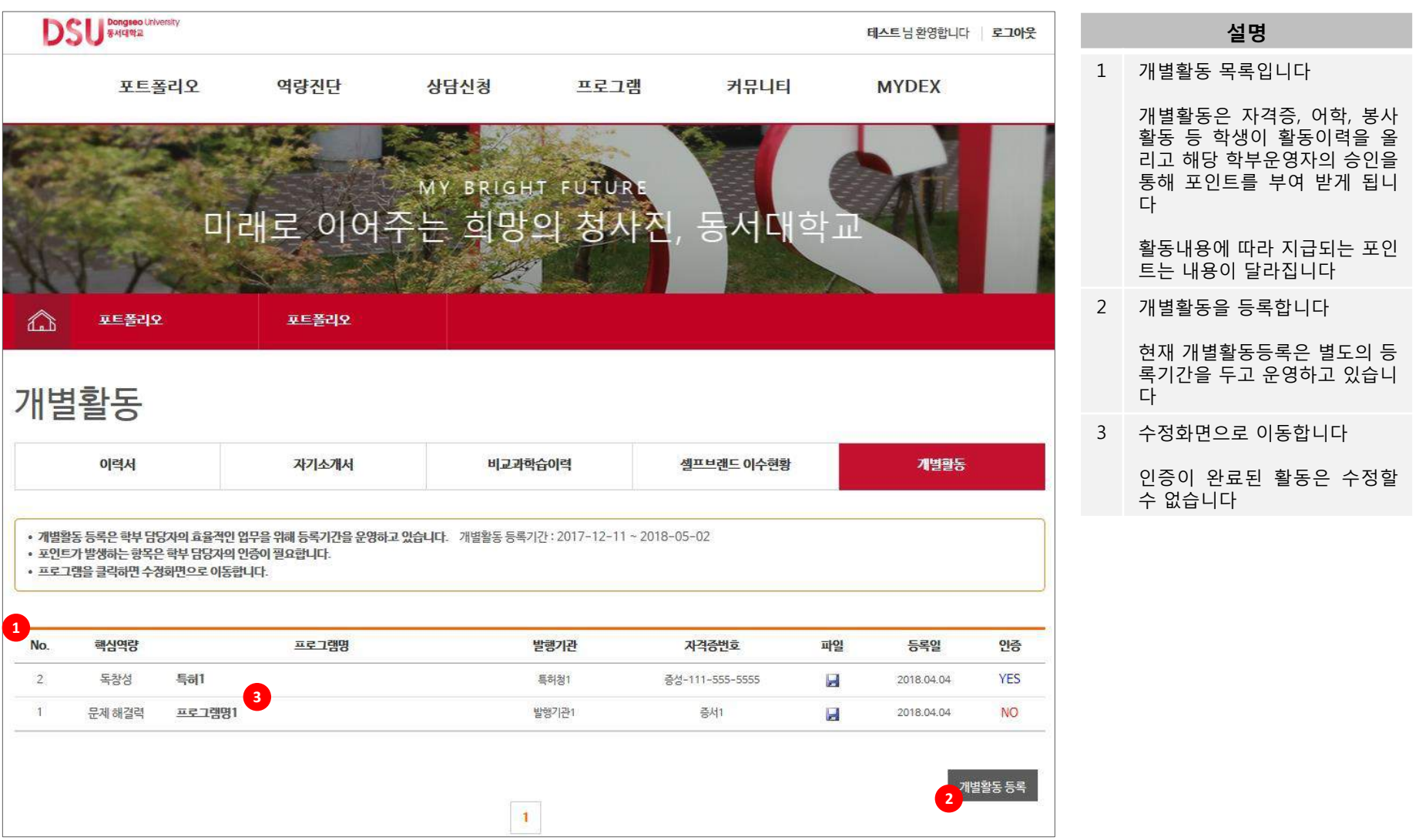

## **3. 포트폴리오 –개별활동**

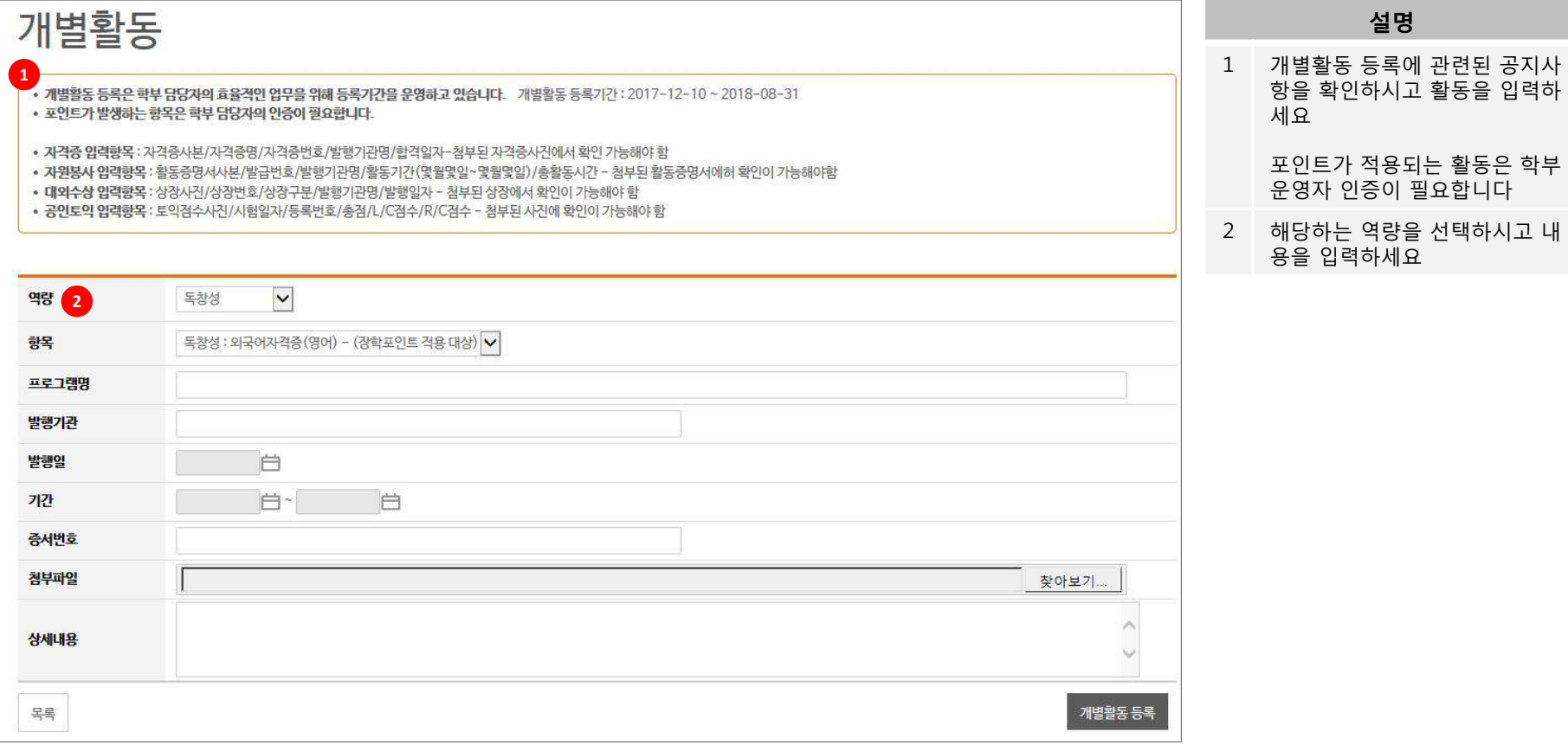

#### **MY DONGSEO EXPERIENCE**

#### **3. 포트폴리오 – 학습포인트**

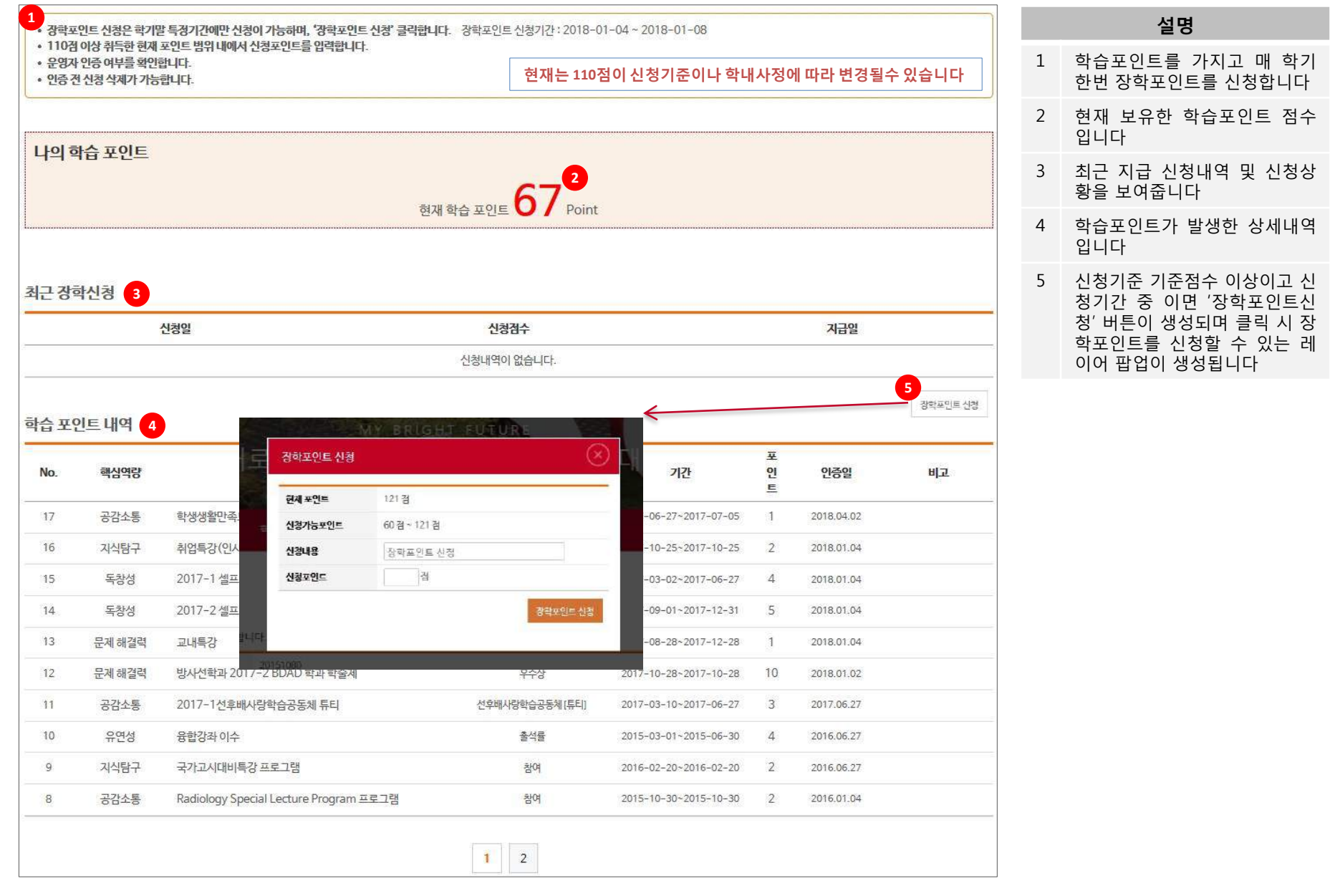

#### **4. 역량진단 – 핵심역량 진단** 핵심역량 진단 No. 진단명 년도학기 진단기간 진단여부  $\overline{2}$ 2018년 2 학기 2018 역량진단을 위한 설문조사 <sup>다</sup> **<sup>1</sup> <sup>2</sup>**  $\mathbf{1}$ 2017년 2 학기 역량진단을 위한 설문조사  $\langle \mathbf{1} \rangle$ " 핵심역량진단이란? " 동서대학교 학생으로서 갖추어야 하는 인재상과 졸업 후 요구되는 역량을 대학생활을 통해 키워나갈 수 있도록 진단하고 스스로 준비하도록 도와드립니다. 핵심역량진단은 매학기 초에 반드시 실시하여야 합니다 **HOW** 진단예정 진단 기간이 설정되면 진단예정 항목이 개설됩니다

진단하기

결과보기

진단하기를 클릭하여 진단을 실시할 수 있습니다.

진단결과를 조회할 수 있습니다.

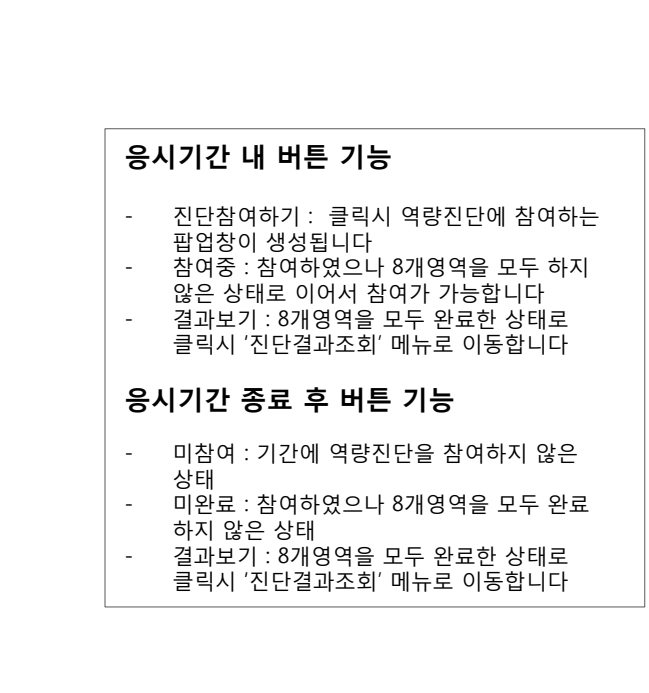

1 핵심역량진단 실시 목록입니다 2 상태에 버튼이 다르게 출력됩니

진단결과

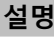

19

#### **4. 역량진단 – 진단하기**

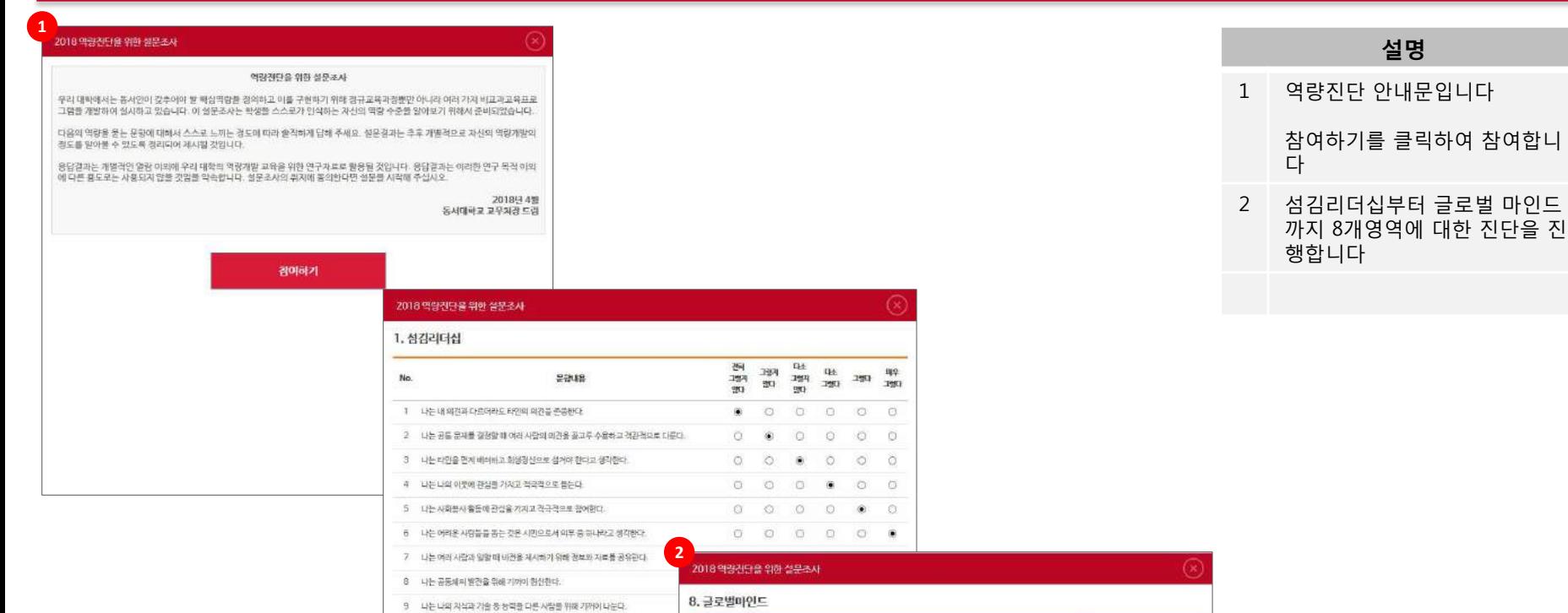

No.

행복

 $\circ$  $\circ$  $\circ$  $\circ$  $\circ$ 

 $\circ$  $\circ$ 

 $\circ$  $\circ$  $\circ$  $\circ$  $\begin{matrix} \bullet & \circ \\ \bullet & \circ \end{matrix}$ 

 $\circ$  $\circ$  $\circ$  $\circ$ 

 $\circ$ 

 $\odot$  $\circ$  $\circ$  $\circ$ 

 $\circ$ 

 $\circ$ 

 $\alpha$  $\circ$ 

 $\circ$ 

2248

1 나는 외국어를 배우고 사용하는 것에 관심이 있으며 준비할 생각이다.

2 나는 피국이 활용 능력은 나의 미래에 있어 필수라고 생각한다.

4 나는 세계 각국의 어리 분야 사람들과 소물하는 것에 관심이 있다.

6 나는 관심이 있는 주제에 대해 해외자료도 자주 많아보는 편이다.

7 나는 해외 연수나 해외 취업 등의 기회가 주어지면 놓치지 않겠다.

10 나는 다른 문화권에서 살더라도 적응을 잡히며 살 자신이 있다.

8 나는 외국민과 의견 차이가 있을 때 내 생각을 운명하게 건달할 수 있다.

9 나는 외국만에게 화국안의 건물문화나 생활문화를 소개하는데 어려움이 없다.

11 나는 경치, 사회, 문화, 종교 등의 국제적인 최근 동향과 이슈에 관심이 있다.

.<br>12 - 나는 최근의 세계 정치와 경제 이슈들에 대해 국가들 간의 입장을 객관적으로 고려하려고 노력<br>편다.

완료

3 나는 외국학생과 대화하거나 함께 공부하는 것을 즐긴다.

5 나는 전공과 관련되는 최신의 골로벌 트렌드를 알고 있다.

 $\frac{120}{120}$  $\frac{199}{292}$ 

> $\circ$  $\circ$

 $0 0 0$ 

 $000$ 

 $\circ$  $\circ$ 

 $\circ$  $\begin{matrix} \bullet & \circ \end{matrix}$ 

 $\frac{d}{dt}$ 

 $0 0 0 0 0 0$ 

 $\begin{array}{cccccccccccccc} 0 & 0 & 0 & 0 & 0 & 0 & 0 \end{array}$ 

 $O$   $O$ 

 $O$   $O$ 

 $\frac{4\pi}{125}$ 

 $rac{1}{2}$ 

۰

 $\circ$ 

 $1251$ 

 $\circledast$ 

 $\bullet$  0

 $\bullet$  0

 $\bullet$  0

 $\circ$   $\circ$ 

 $\begin{matrix} \bullet & \circ \end{matrix}$ 

 $O$   $O$ 

10 나는 음사활동으로 얻는 이익보다 음사활동 자체에 더 큰 의미를 둔다.

11 나는 유덕한 자이아나 정보를 다른 시장과 공유하기 위해 애쓴다.

12 나는 나와 의견이 다른 상대법이 입장에 대해 먼저 이해졌다.

#### **4. 역량진단 – 핵심역량 진단결과**

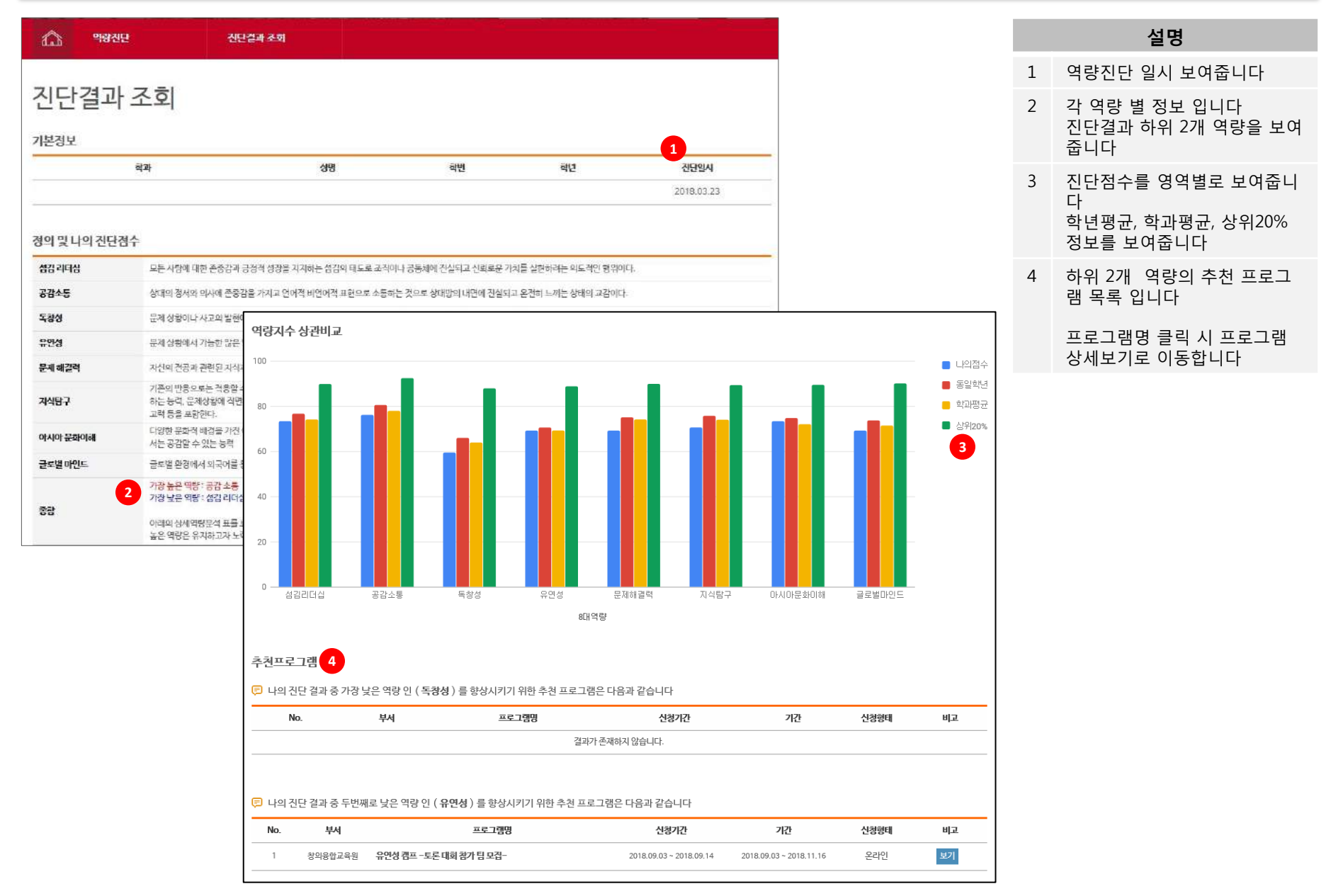

#### **4. 역량진단 – 향상도 조회**

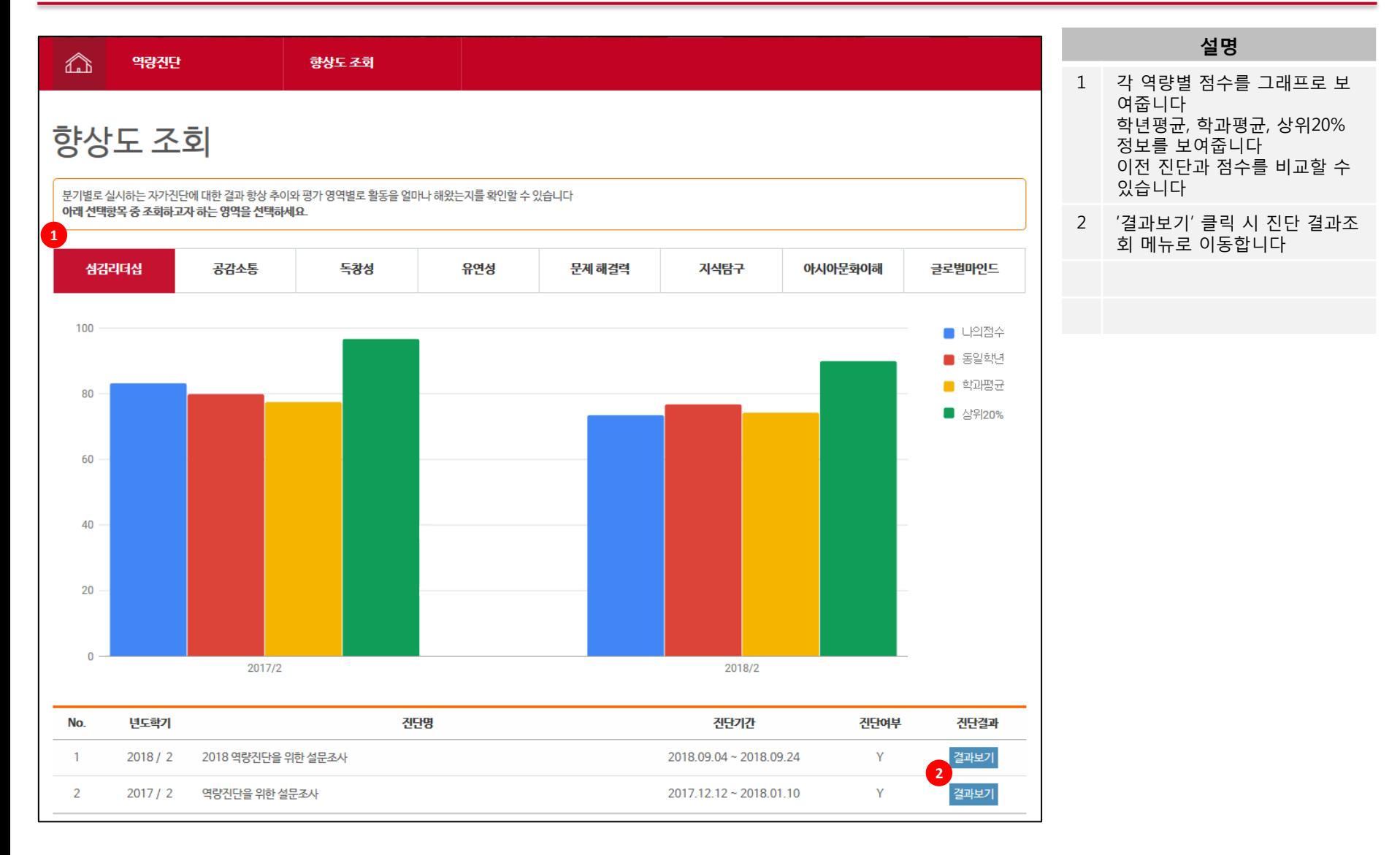

#### **4. 역량진단 – 핵심역량 소개**

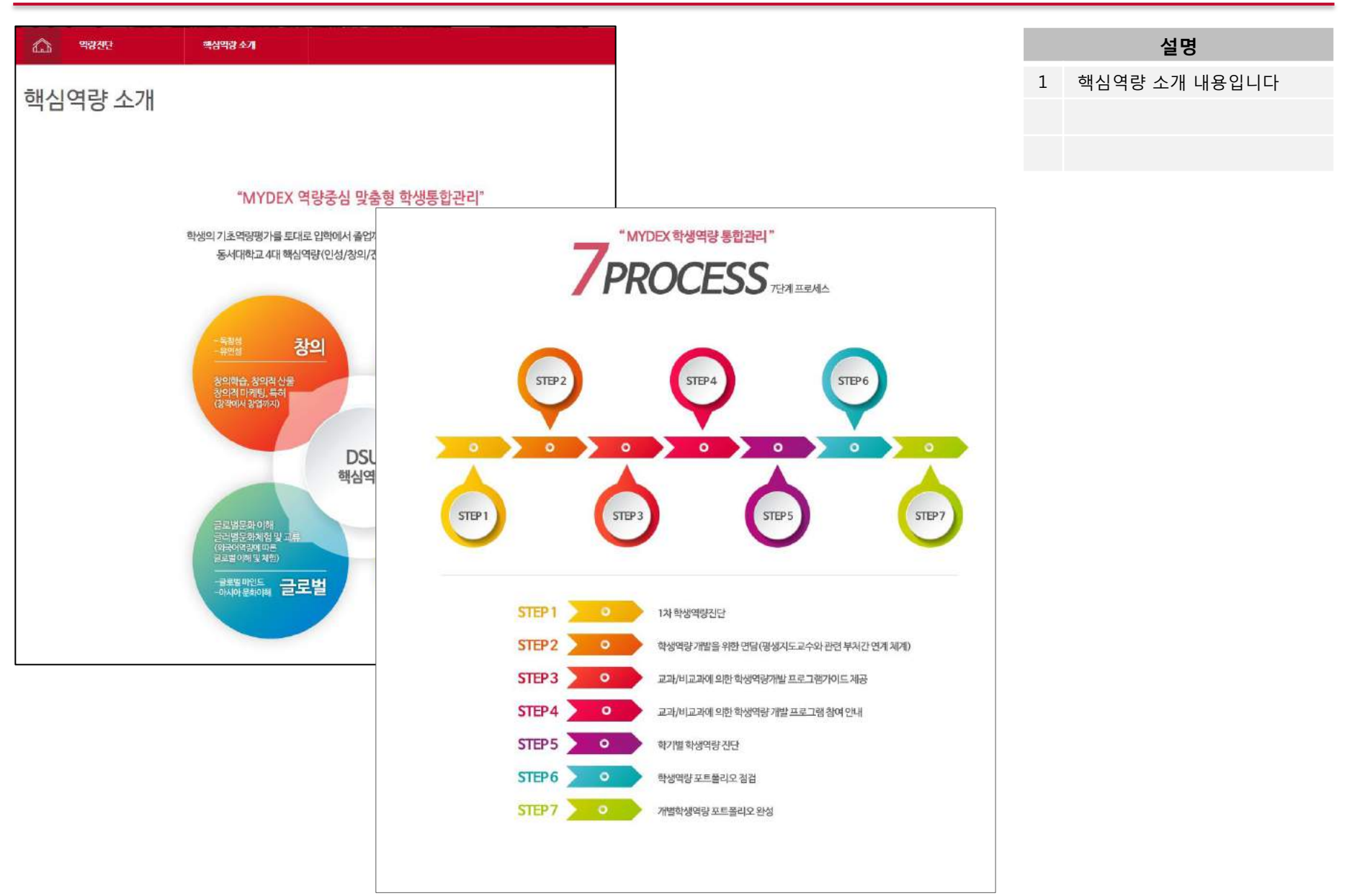

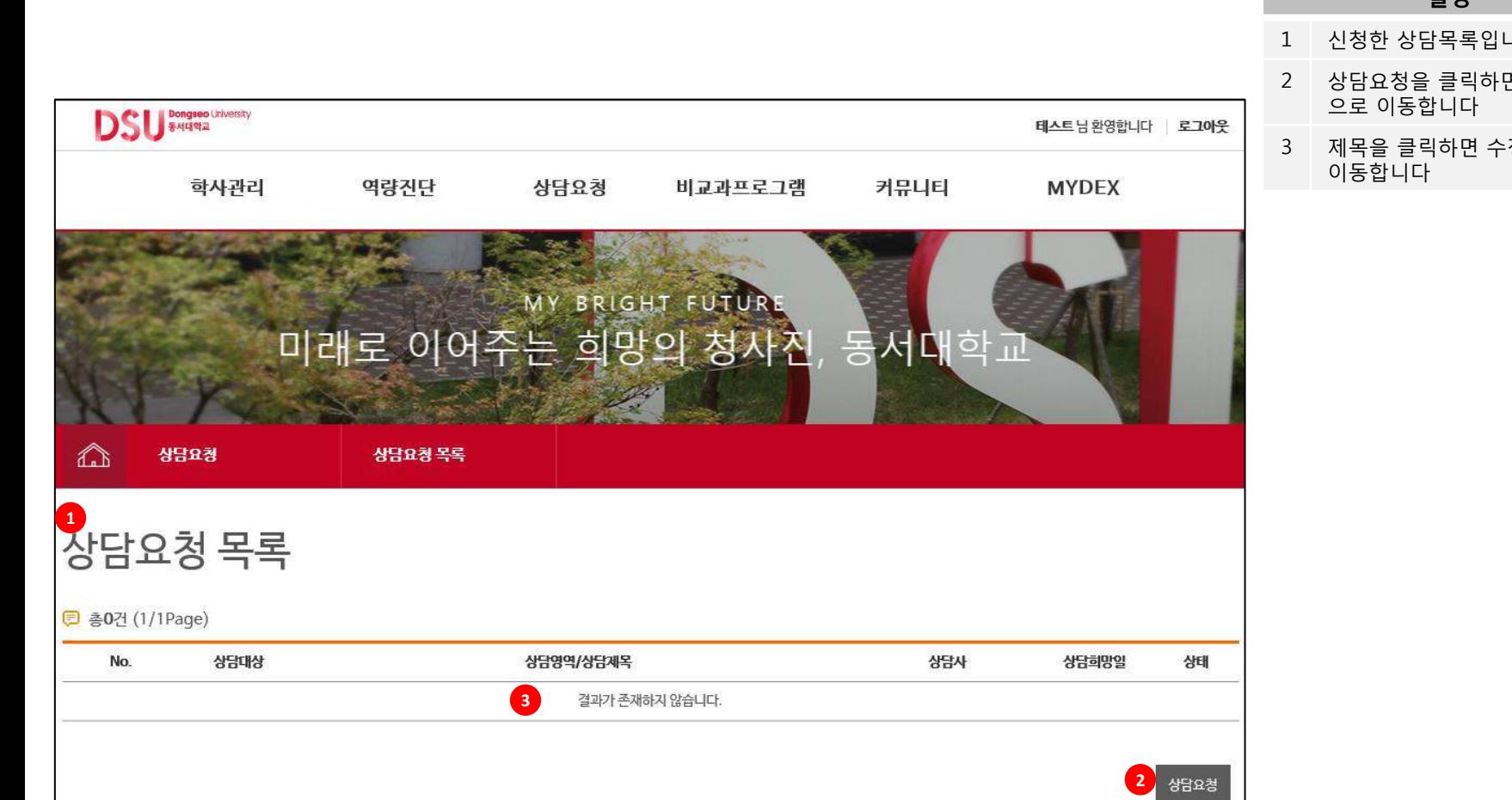

- 시다
- 면 신청화면
- 정화면으로

### **5. 상담신청 – 상담요청 목록**

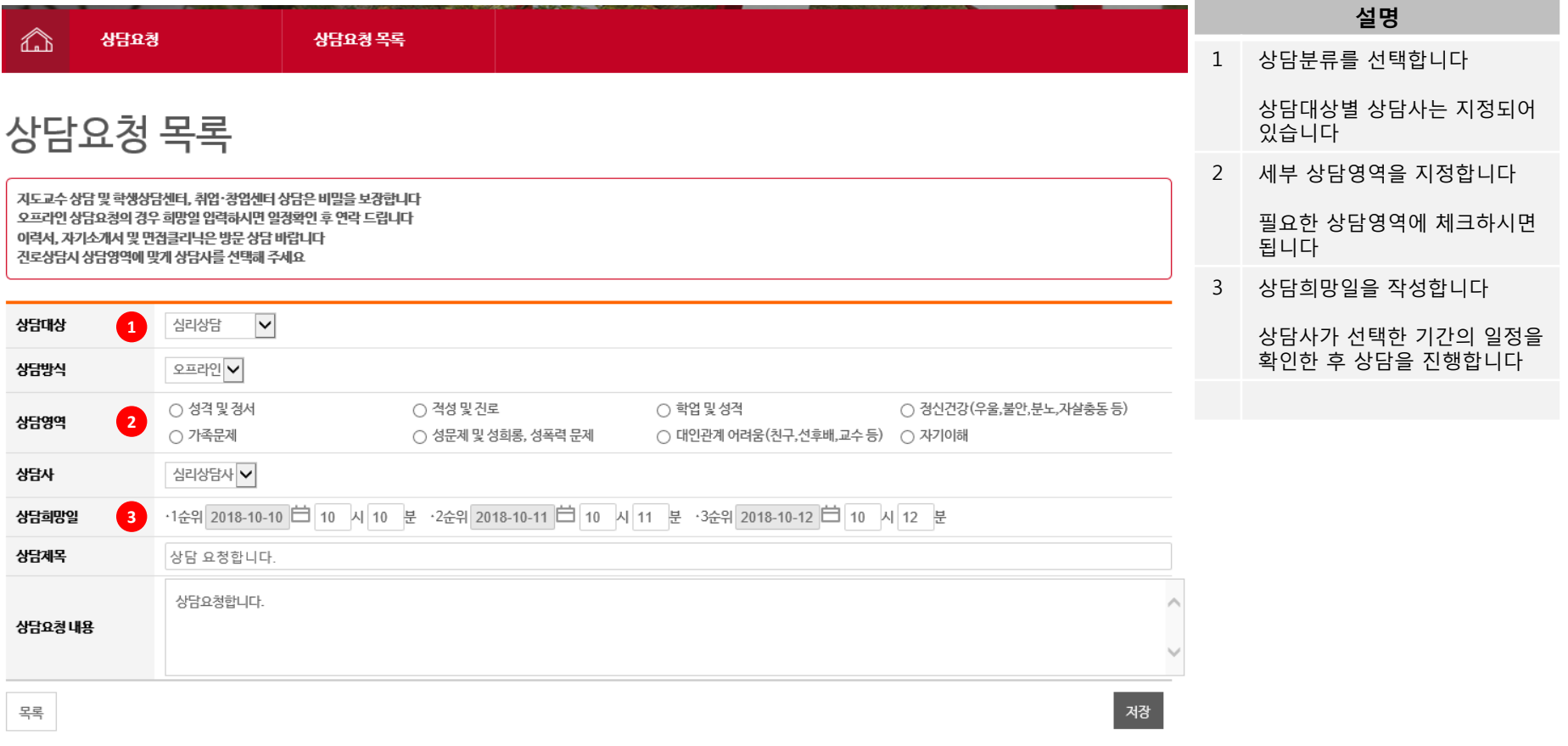

## **6. 비교과프로그램 – 비교과프로그램 목록**

**http://mydex.dongseo.ac.kr**

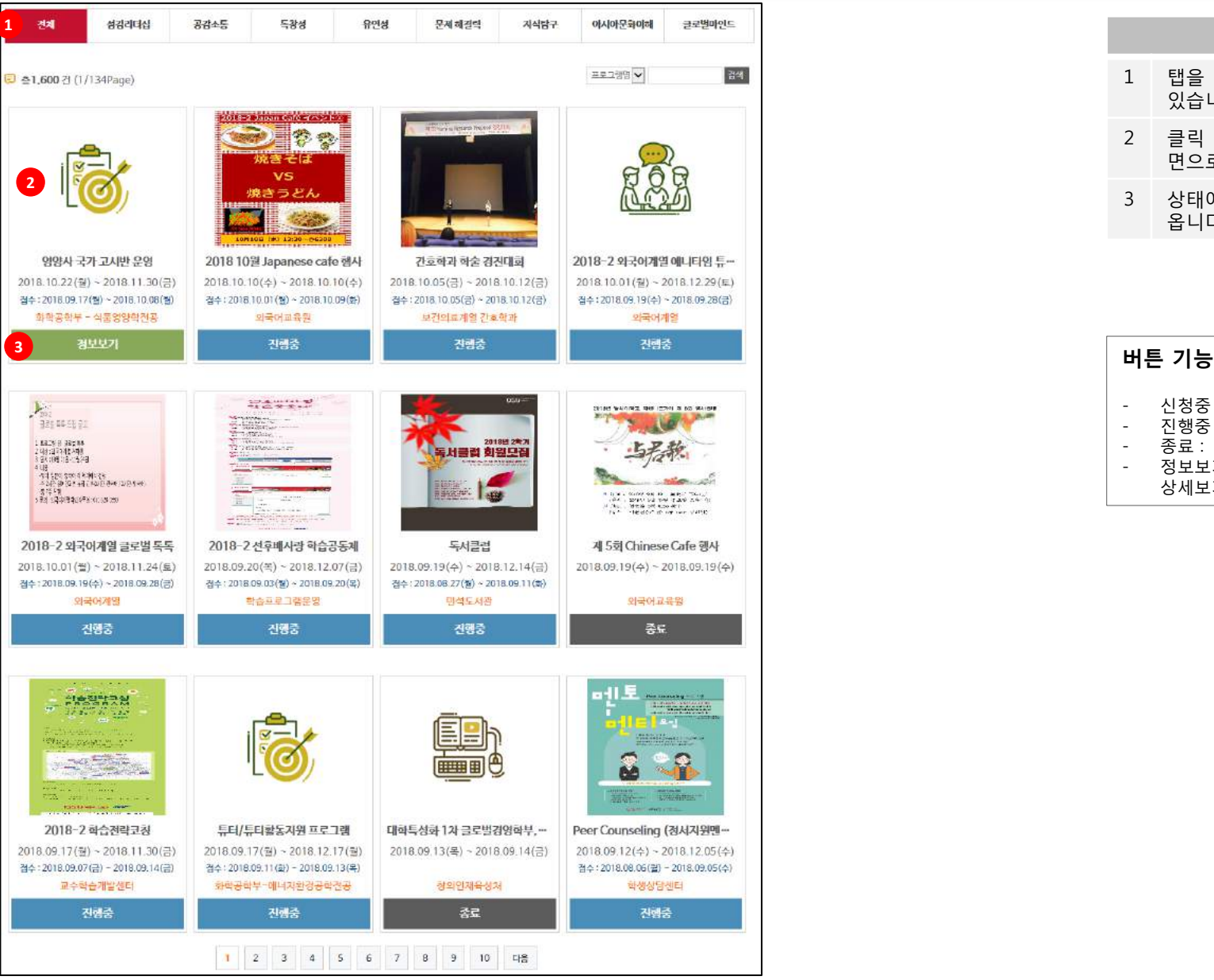

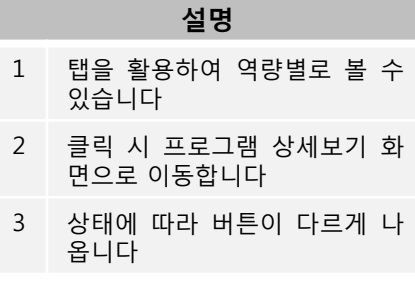

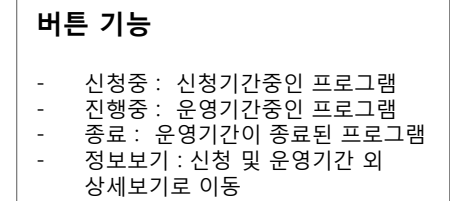

#### **6. 비교과프로그램 – 비교과 프로그램 목록**

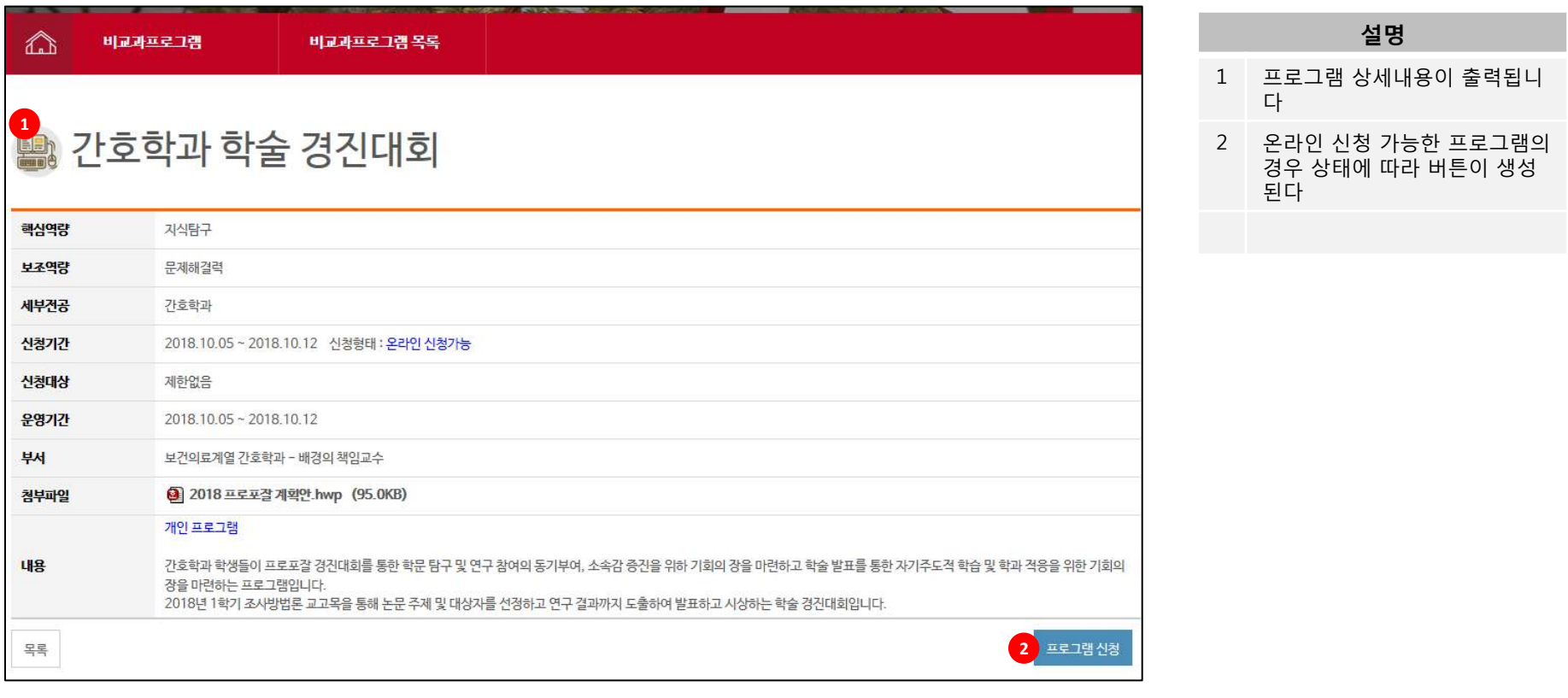

#### **버튼 기능**

- 프로그램 신청 : 온라인 신청이 가능한 프로그램으로 신청기간이며 아직 신청을 하지 않은상태
- 신청대상이 아닙니다 : 온라인신청이 가능한 프로그램이나 신청대상이 아닌경우
- 모집인원이 마감되었습니다 : 모집인원이 마감된 프로그램
- 신청완료 : 승인대기중 : 온라인신청을 하고 아직 운영자가 승인하지 않는 상태
- 신청완료 : 온라인신청을 하고 운영자가 승인한 경우
- 신청기간이 아닙니다 : 프로그램 신청기간이 아닌경우

#### **6. 비교과프로그램 – 비교과프로그램 목록**

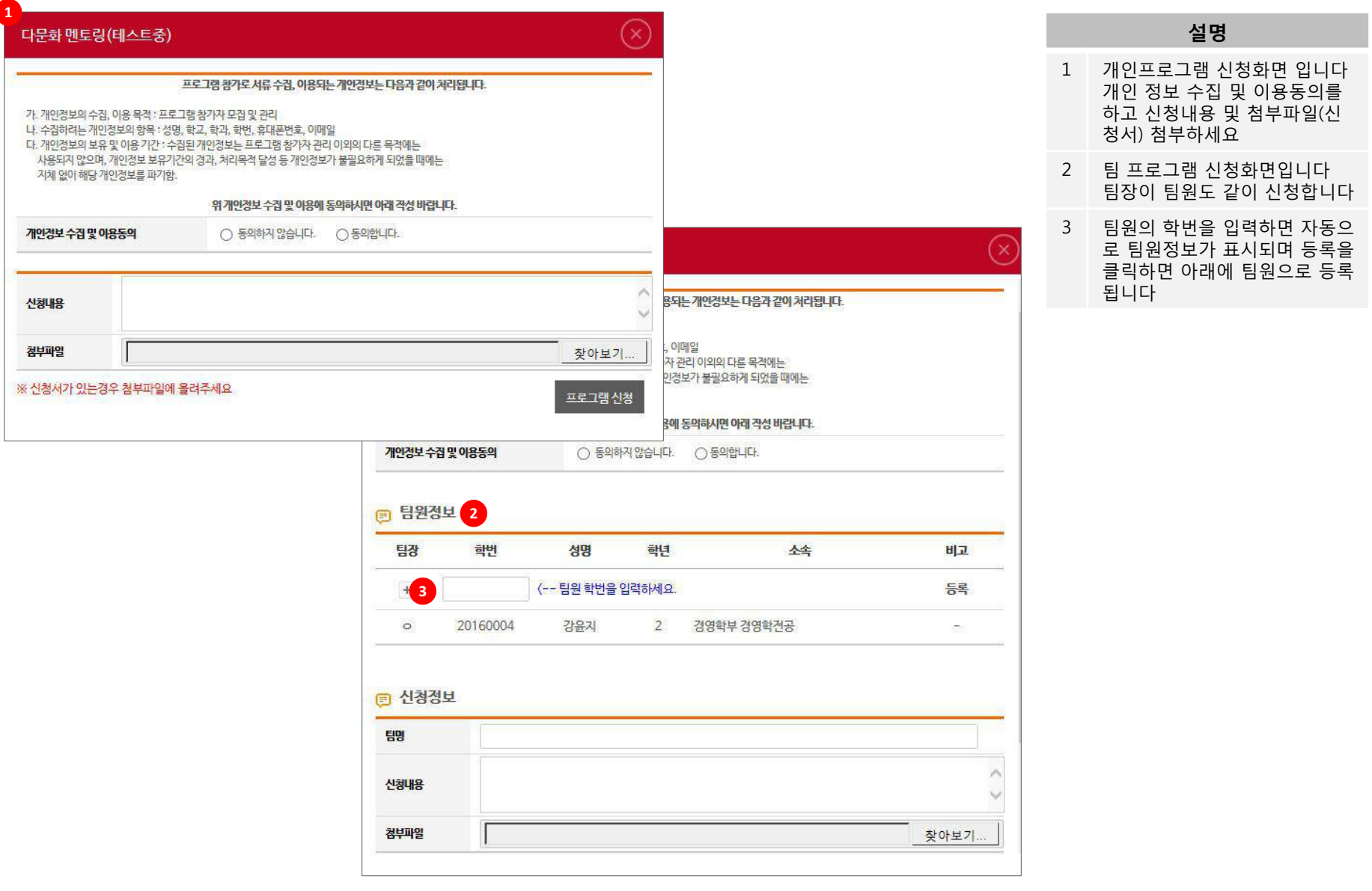

### **6. 비교과프로그램 – 비교과프로그램 신청목록**

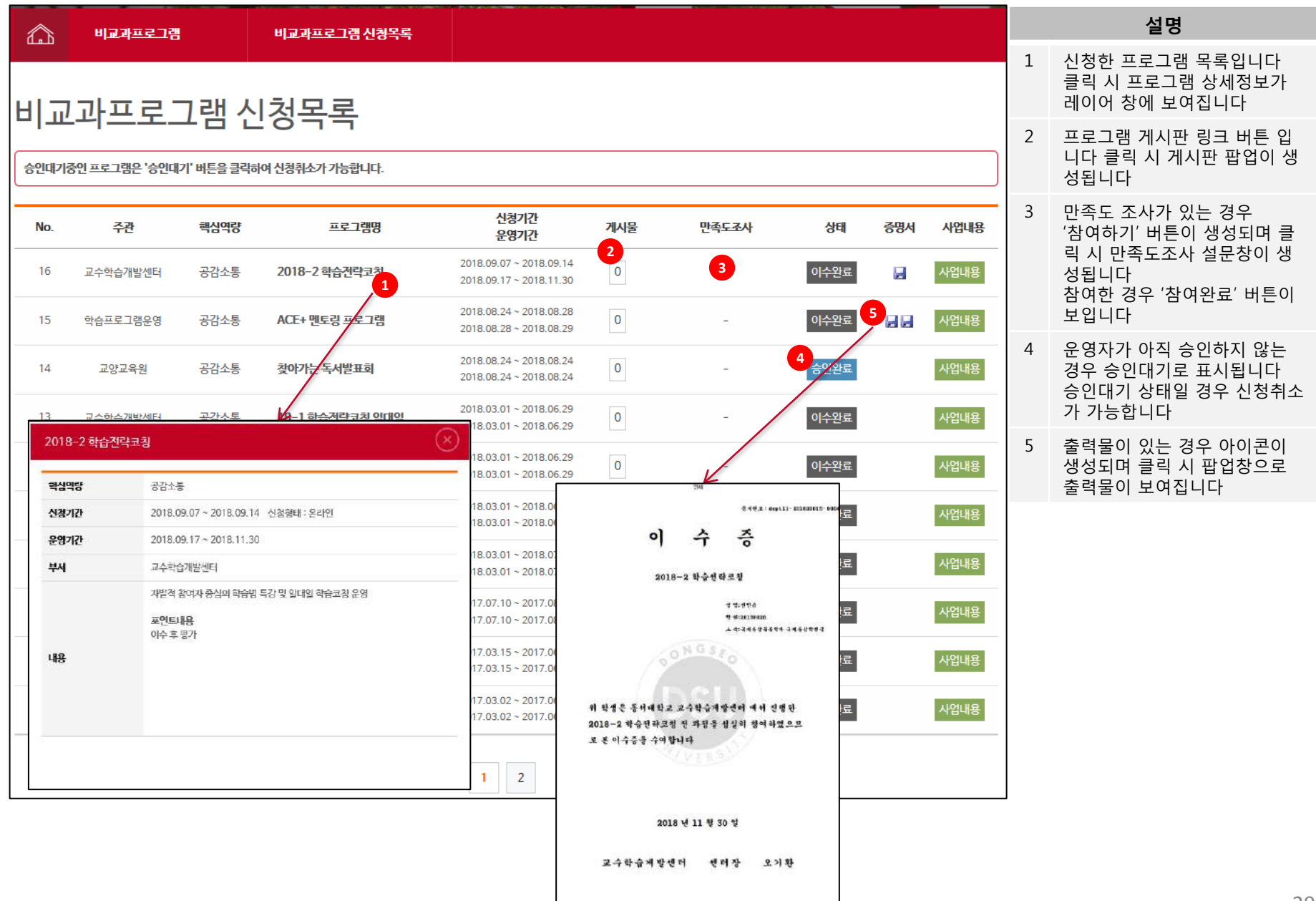

#### **6. 비교과프로그램 – 비교과프로그램 신청목록 – 게시판**

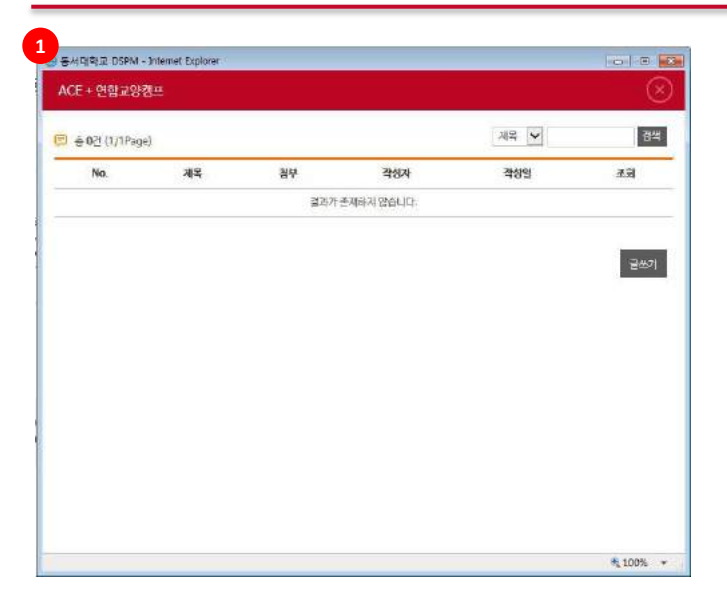

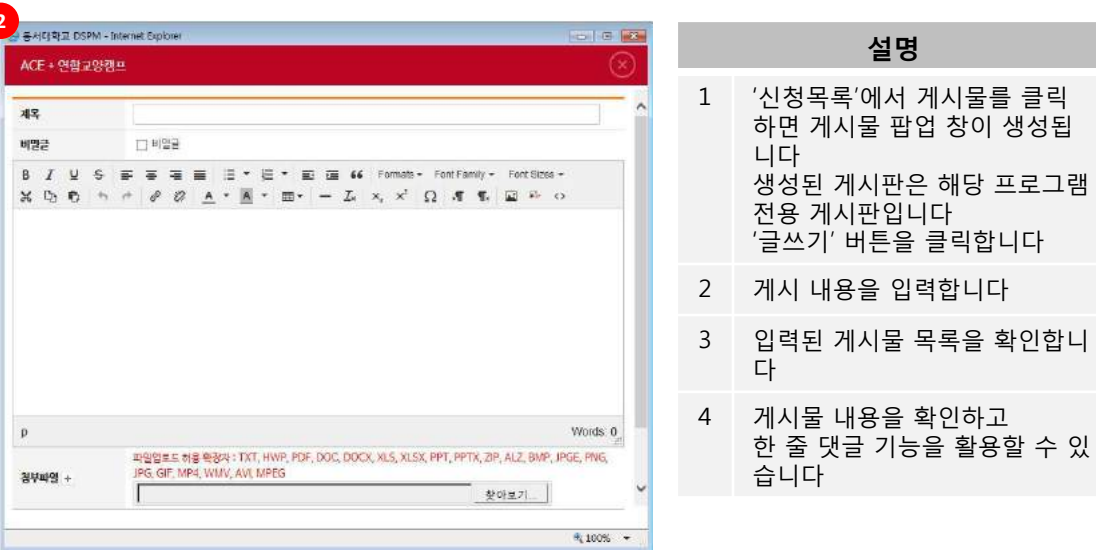

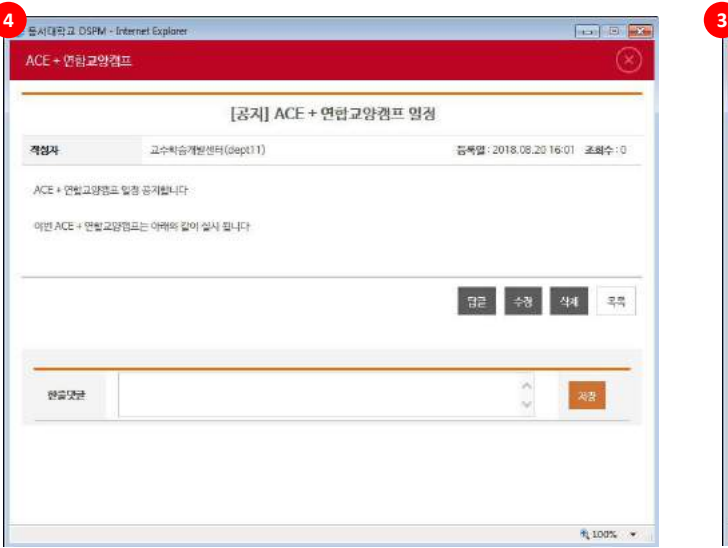

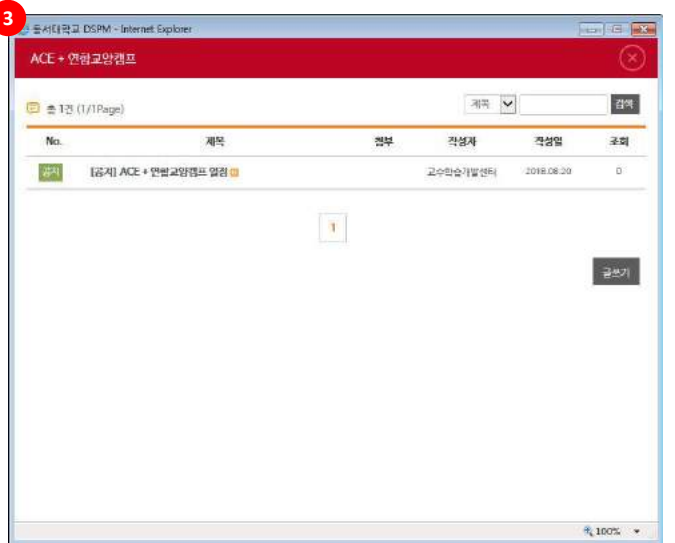

#### **6. 비교과프로그램 – 비교과프로그램 신청목록 – 만족도조사(1)**

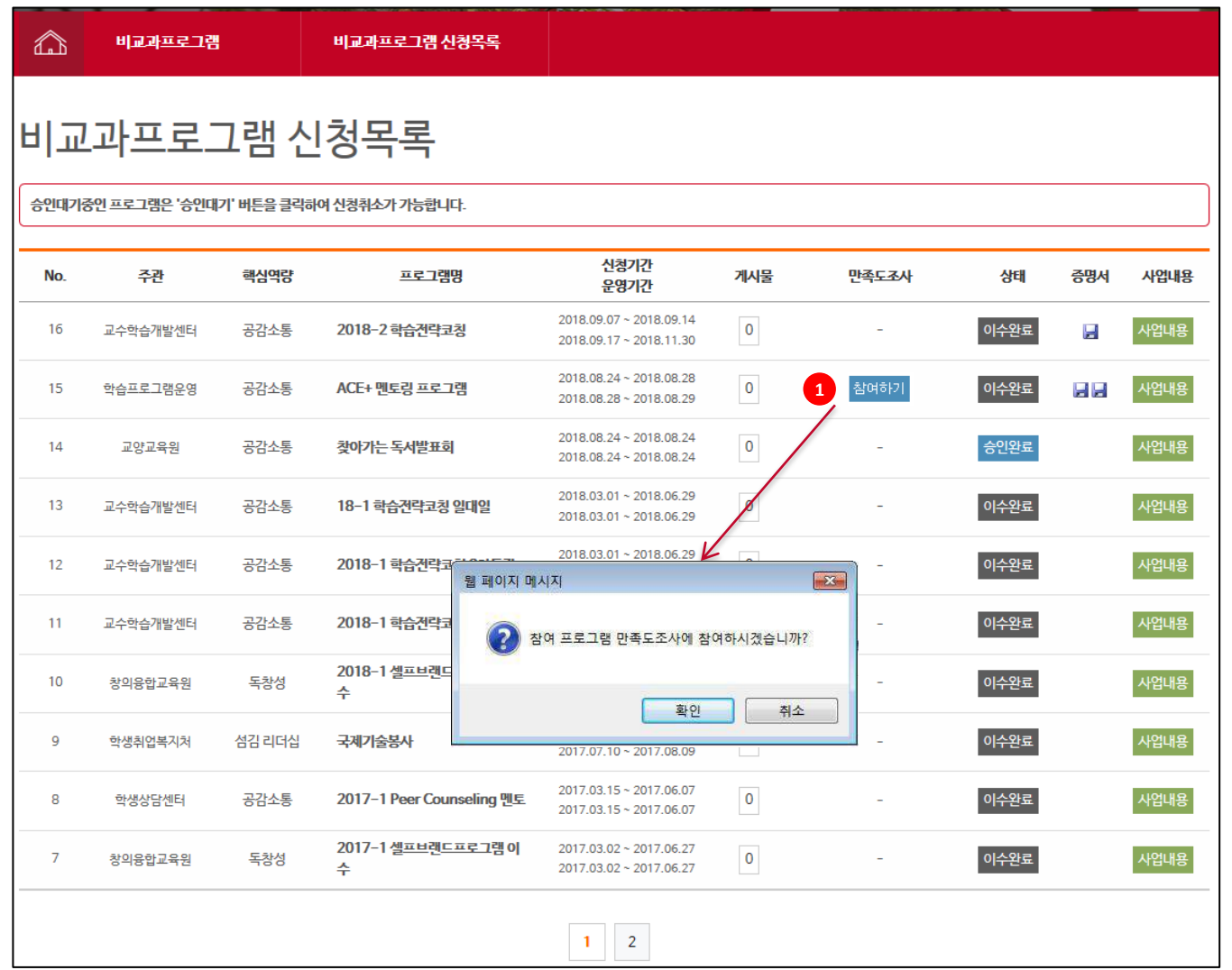

#### **설명**

1 신청한 프로그램에 만족도조사 있는 경우 조사에 참여하셔야 포인트가 부여 됩니다

### **6. 프로그램 – 프로그램 소개**

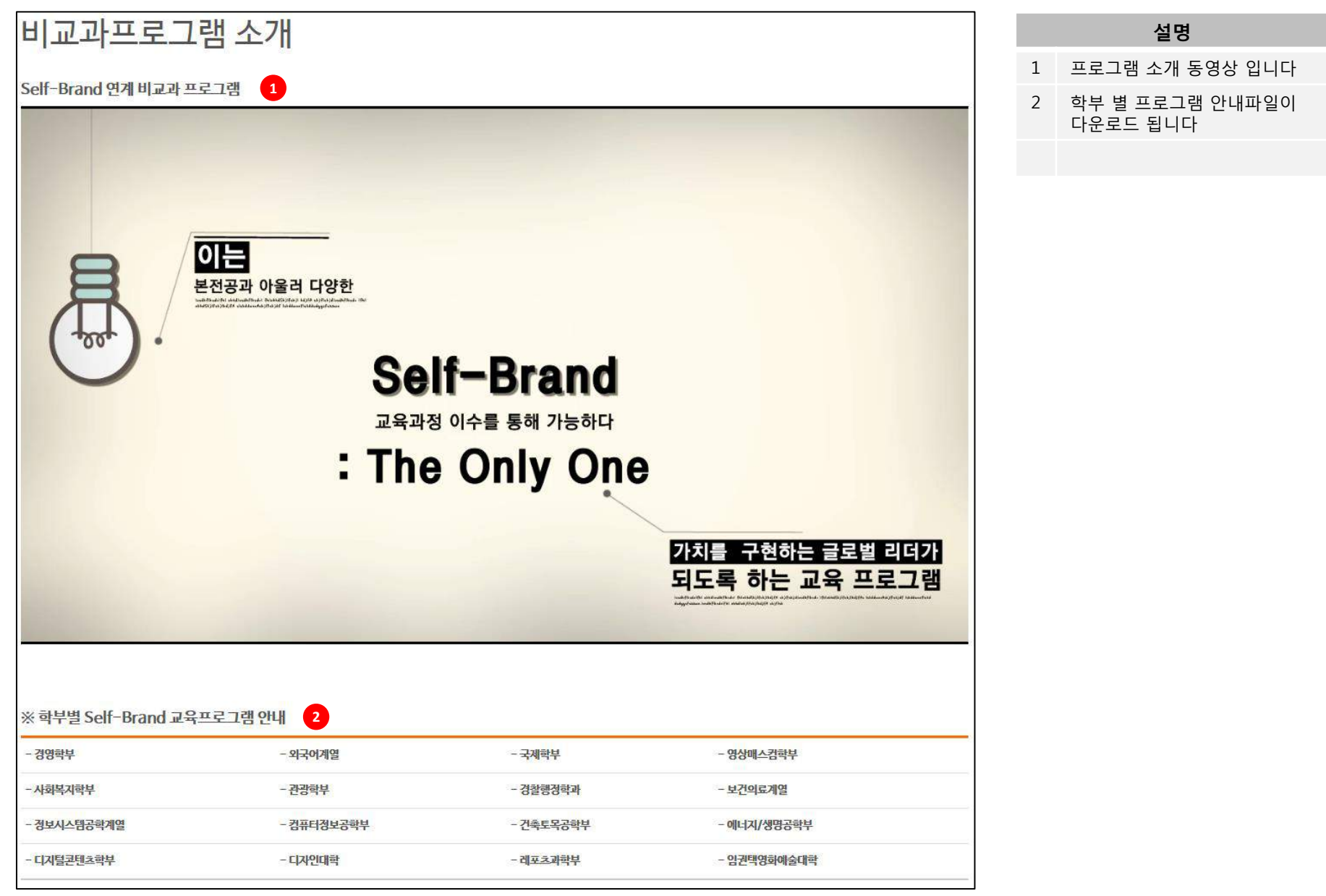

## **7. 커뮤니티 – 공지사항**

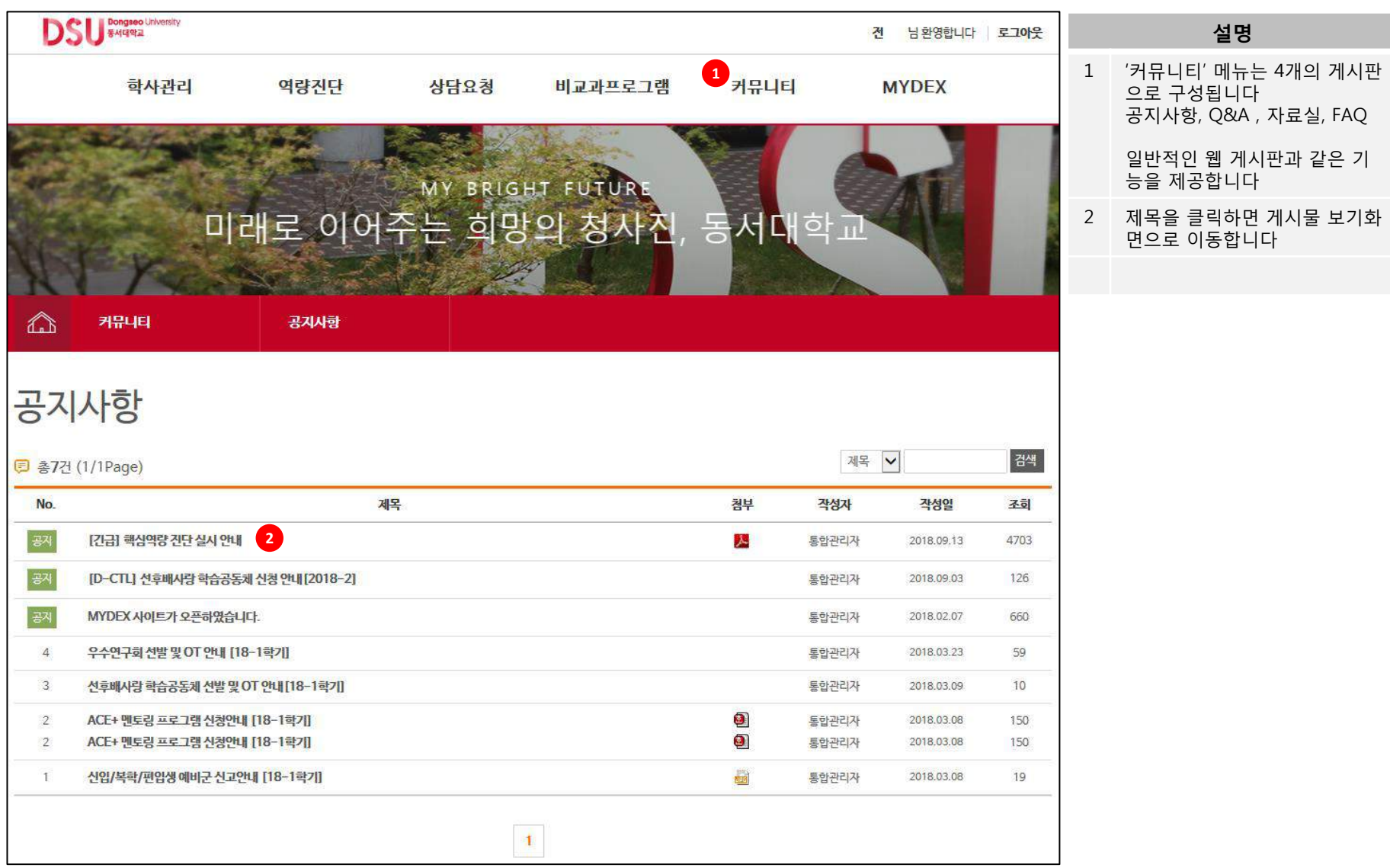

### **7. 커뮤니티 – Q&A**

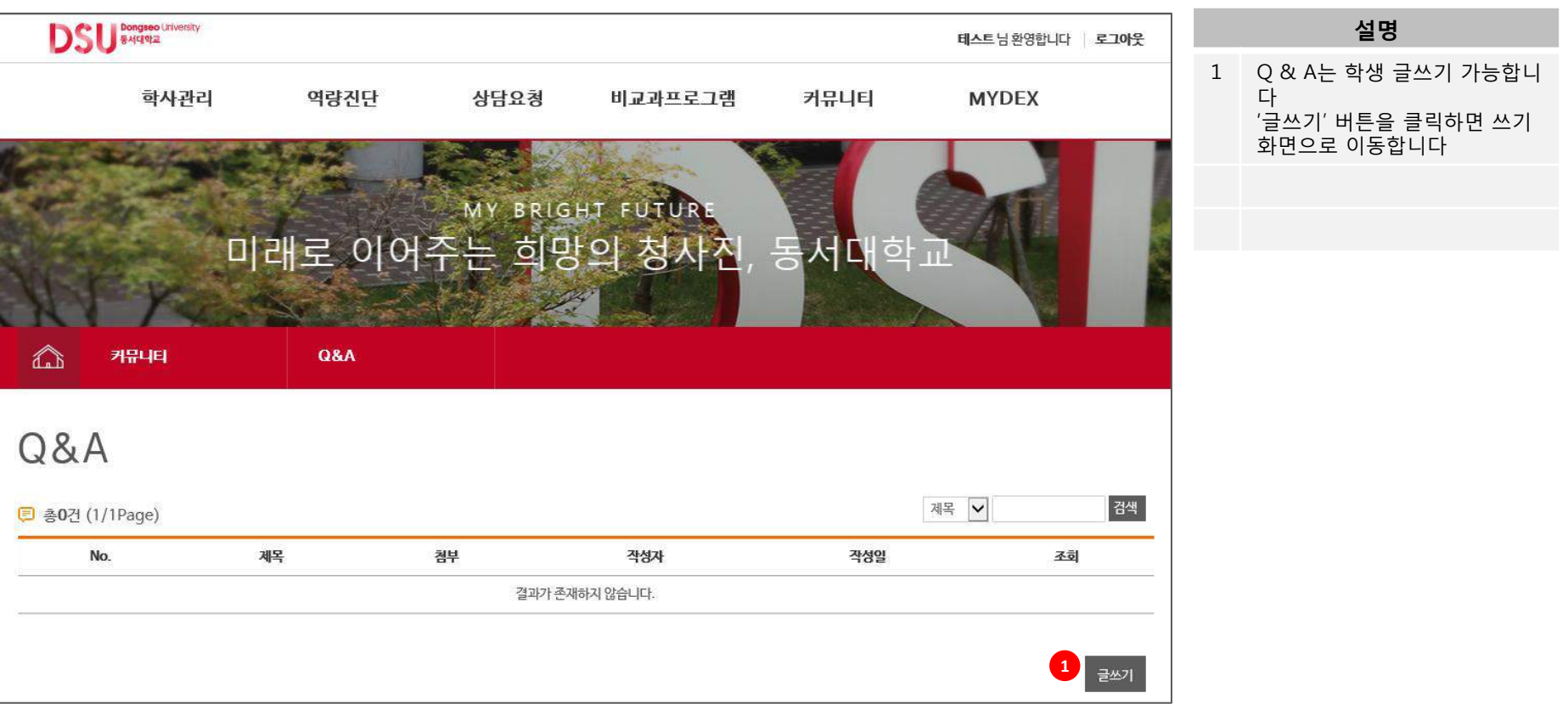

## **7. 커뮤니티 – Q&A**

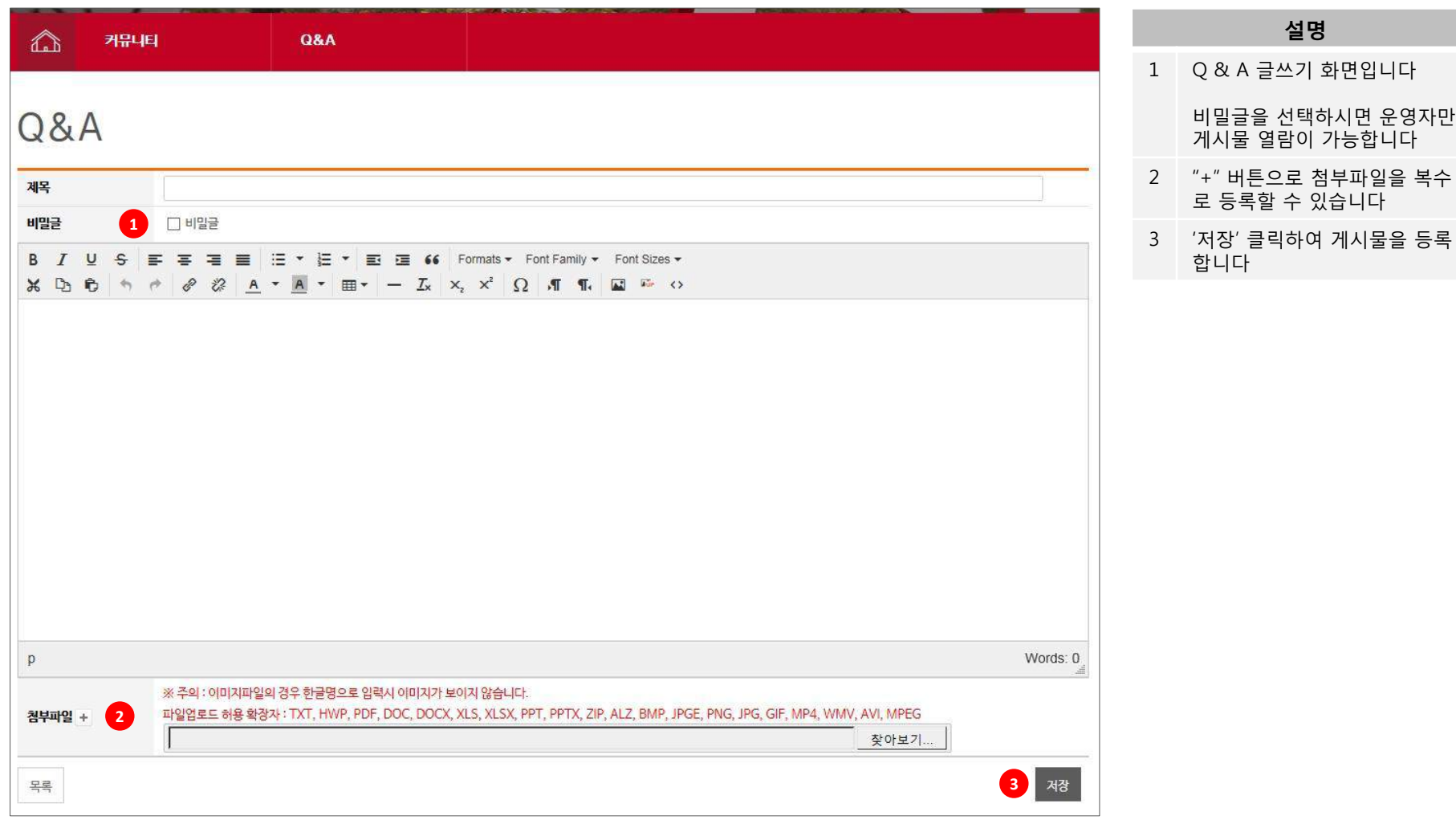

## **7. 커뮤니티 – Q&A**

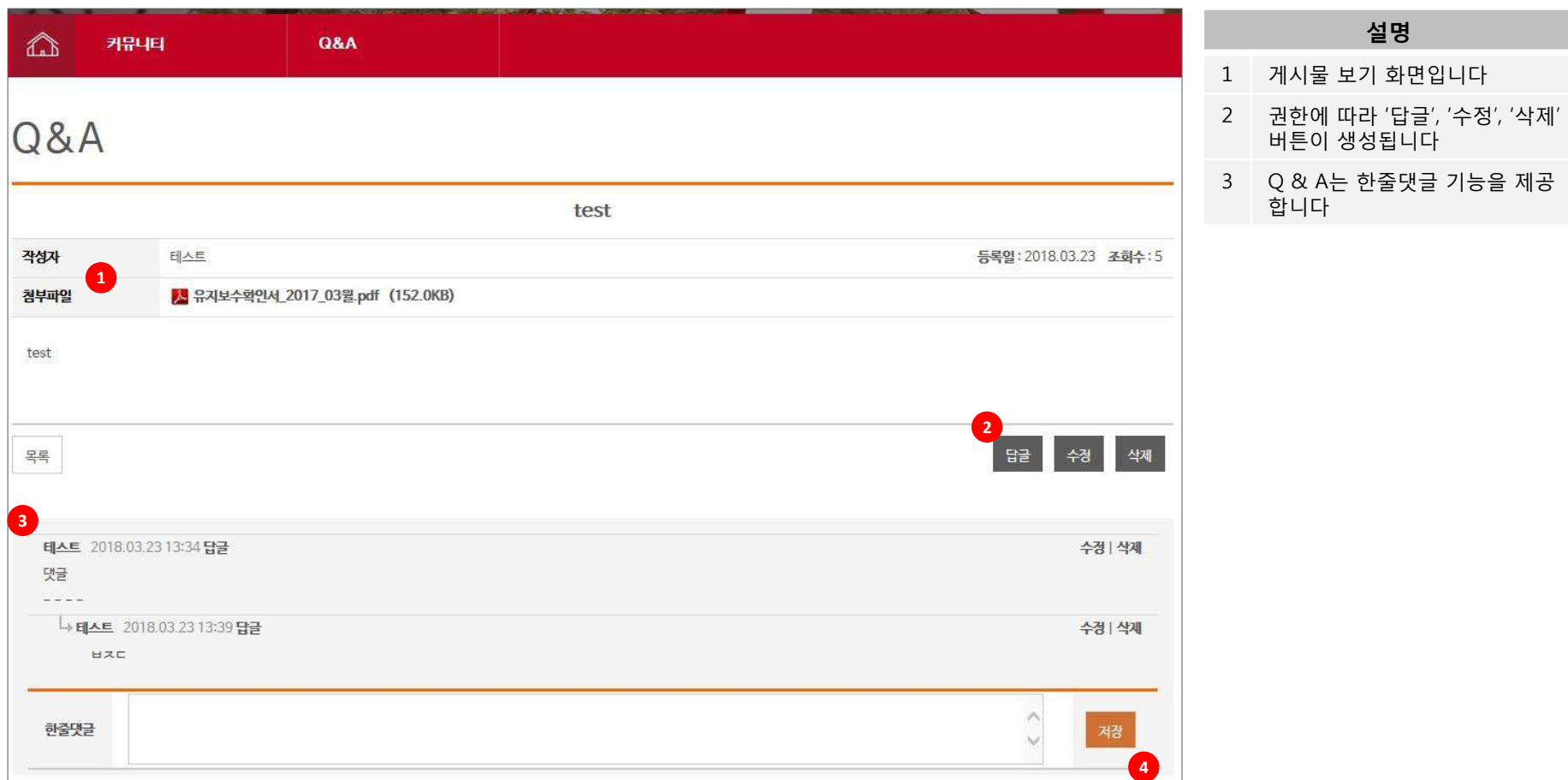

### **7. 커뮤니티 – 자료실**

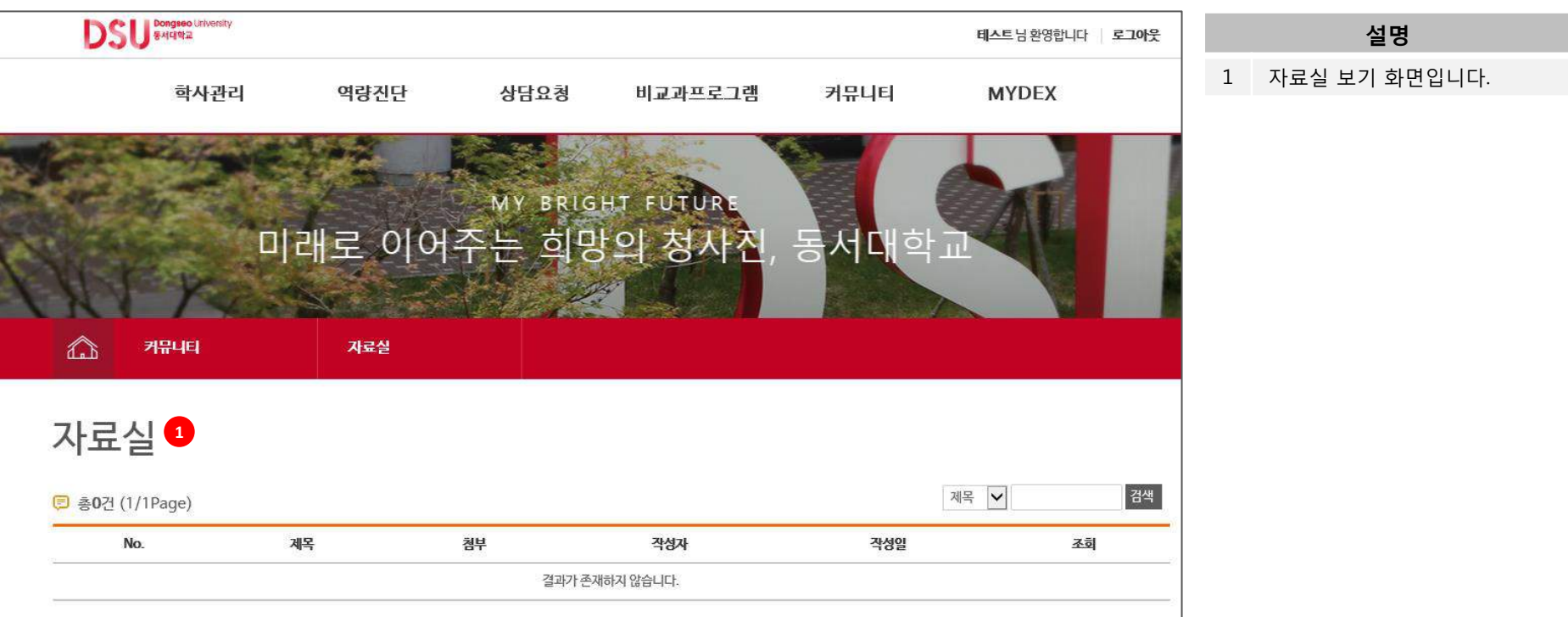

## **7. 커뮤니티 – FAQ**

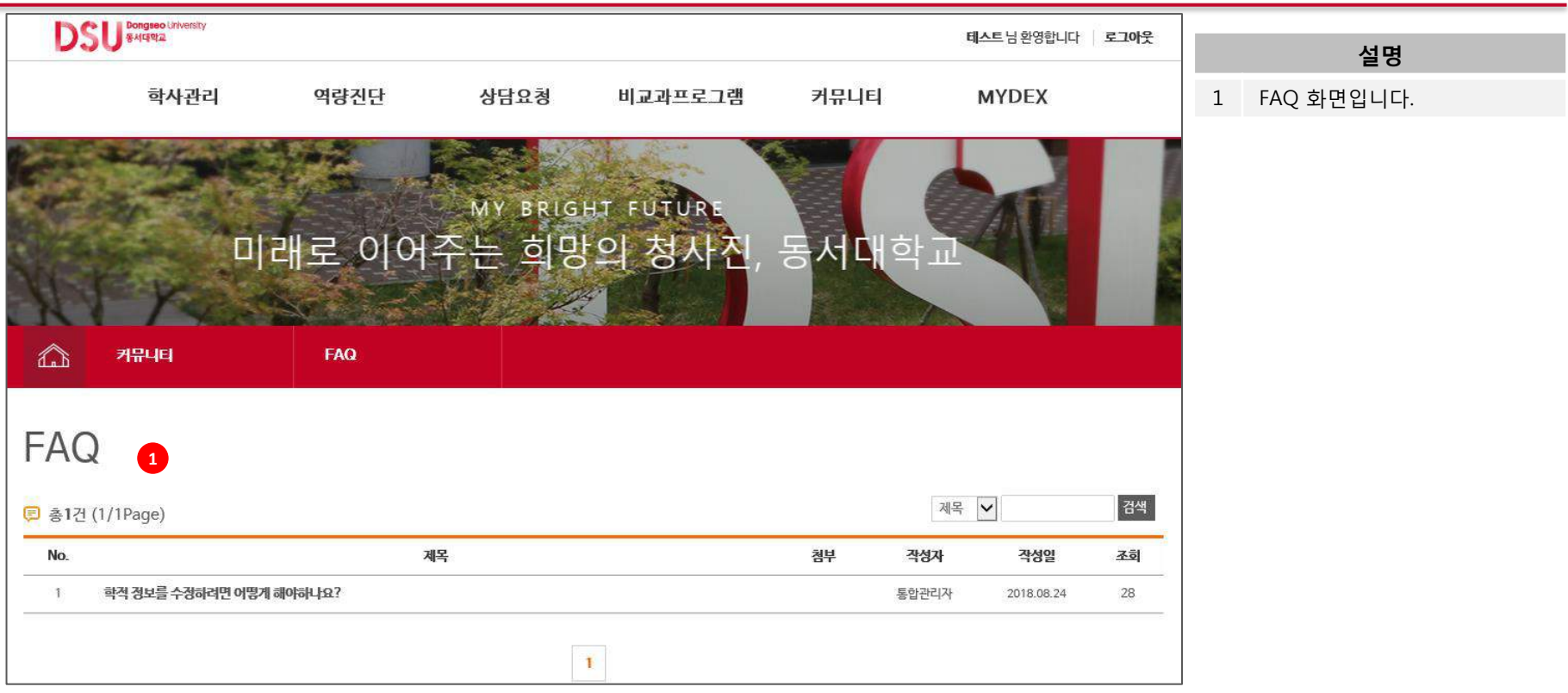